### **МІНІСТЕРСТВО ОСВІТИ І НАУКИ УКРАЇНИ КРИВОРІЗЬКИЙ ДЕРЖАВНИЙ ПЕДАГОГІЧНИЙ УНІВЕРСИТЕТ ФІЗИКО-МАТЕМАТИЧНИЙ ФАКУЛЬТЕТ КАФЕДРА ФІЗИКИ ТА МЕТОДИКИ ЇЇ НАВЧАННЯ**

«Допущено до захисту» Завідувач кафедри

**\_\_\_\_\_\_ \_\_\_\_\_\_\_\_\_\_\_\_\_** Реєстраційний № \_\_\_\_\_\_\_\_

(підпис) (прізвище, ініціали) « »  $20$  p.  $\hspace{1.6cm}$  « »  $20$  p.

# **МЕТОДИЧНІ АСПЕКТИ РОЗВ'ЯЗАННЯ ЗАДАЧІ КЕПЛЕРА ТА ЗАДАЧІ ТРЬОХ ТІЛ У ПРОФІЛЬНОМУ НАВЧАННІ ФІЗИКИ ЗАСОБАМИ СИСТЕМ КОМП'ЮТЕРНОЇ МАТЕМАТИКИ**

Кваліфікаційна робота студента групи ФМм-22 ступінь вищої освіти магістр Спеціальності 014.08 Середня освіта (Фізика)

### **Попова Миколи Юрійовича** Керівник:

кандидат педагогічних наук, доцент, завідувач кафедри фізики та методики її навчання **Слюсаренко Микола Анатолійович**

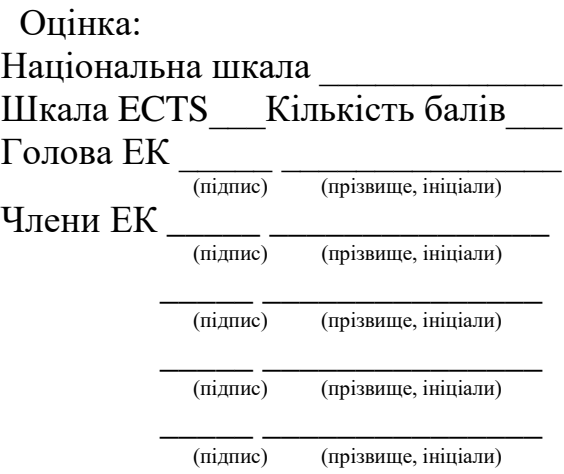

#### **ЗАПЕВНЕННЯ**

Я, Попов Микола Юрійович , розумію і підтримую політику Криворізького державного педагогічного університету з академічної доброчесності. Запевняю, що ця кваліфікаційна робота виконана самостійно, не містить академічного плагіату, фабрикації, фальсифікації. Я не надавав і не одержував недозволену допомогу під час підготовки цієї роботи. Використання ідей, результатів і текстів інших авторів мають покликання на відповідне джерело.

Із чинним Положенням про запобігання та виявлення академічного плагіату в роботах здобувачів вищої освіти Криворізького державного педагогічного університету ознайомлений. Чітко усвідомлюю, що в разі виявлення у кваліфікаційній роботі порушення академічної доброчесності робота не допускається до захисту або оцінюється незадовільно.

# **ЗМІСТ**

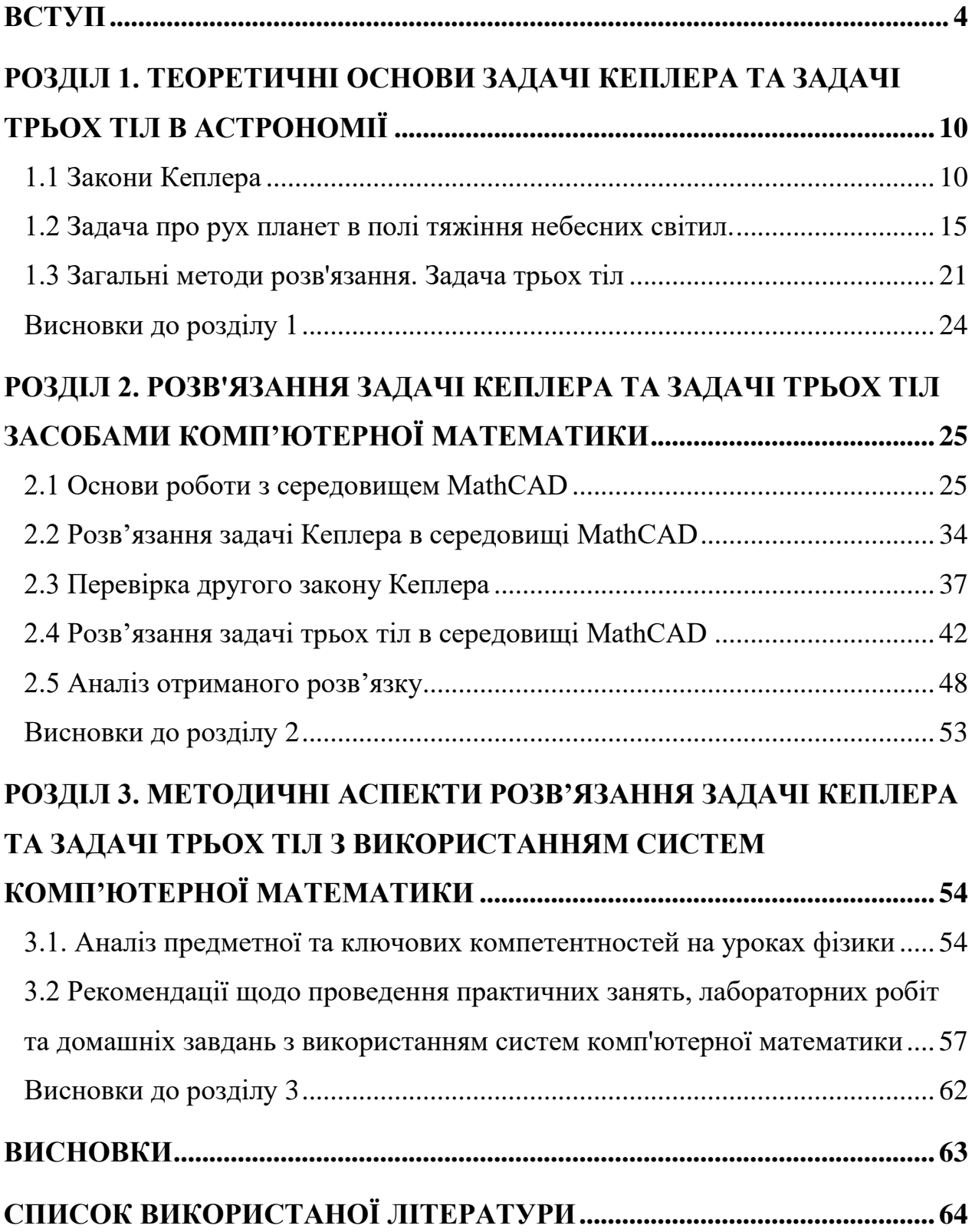

#### <span id="page-3-0"></span>**ВСТУП**

Кінець XX – початок XXI століття є періодом небувалого наукового прогресу. Це час великих знахідок і в галузі астрономії. Великий внесок у розвиток астрономії та космонавтики зробили ряд вчених, яких ми вважаємо основоположниками наукових досліджень.

Леонард Ейлер (1707-1783), за походженням швейцарець, зробив значний вклад у математику, механіку, фізику, теоретичну астрономію і техніку. Відомі його наукові праці з теоретичної астрономії (небесної механіки), працював над проблемою обчислення кометних орбіт, теорією руху Місяця, досліджував нерівності (відхилення від законів Кеплера) в русі Юпітера і Сатурна, розробив аналітичний метод для передобчислення сонячних затемнень, обчислював моменти сонячних і місячних затемнень.

Німецький астроном Герман Фогель (1841-1907) провів спектральні спостереження всіх відомих на той час планет, багатьох комет, туманностей, дослідив спектр полярних сяйв. Він першим показав, що Сонце обертається навколо власної осі.

Основоположник практичної космонавтики Сергій Корольов (1907-1966) відкрив еру освоювання людством космічного простору: запуск першого ШЗС, польоти перших АМС, перший політ людини в космос.

Відомими науковцями в історії астрономії були польський вчений Тадеуш Банахевич(1882-1954), український вчений Володимир Цесевич (1907-1983), естонський астроном Аксель Кіппер (1907-1984) та інші.

Для більш глибшого розуміння досліджуваної в магістерській роботі теми та її актуальності проведемо невеликий огляд сучасних досліджень і подій в астрономії та космонавтиці.

Наприкінці 2003 року до Червоної планети прибула європейська автоматична міжпланетна станція "Марс-експрес" (Mars Express), яка з того часу проводить дослідження, перебуваючи на навколомарсіансській орбіті. Серед наукових інструментів на борту названої АМС є стереокамера з високою роздільною здатністю (HRSC), яка дістає стереозображення марсіанської поверхні, скануючи її під час руху АМС по орбіті.

Міжнародна група фахівців (російські, німецькі та американські науковці) проаналізували знімки, здобуті за допомогою HRSC в лютому 2004 р. з висоти 275 км над поверхнею Марса. Обробивши ці знімки, учені дістали докладне уявлення про західну частину вулкана Олімп і рівнинну низовину, що прилягає до нього із заходу.

Цей вулкан – найвище утворення на Марсі (понад 20 км над середнім рівнем поверхні планети) , а також у всій Сонячній системі. Діаметр його підгір'я близький до 600 км, а на вершині є кальдера діаметром майже 80 км зі слідами декількох епізодів просідання.

Гора олімп була виявлена на початку 1970-х рр. на фотографіях, одержаних з борту АМС "Маріонер-9". Геологічна історія цієї гори складна. У формуванні Олімпу та рівнини, яка до нього прилягає, крім базальтового вулканізму, взяли участь і багато інших процесів. Учені дійшли висновку, що лавові потоки на Олімпі за морфологією та розмірами приблизно такі ж, як лавові потоки на схилах гавайських вулканів.

Європейська автоматична міжпланетна станція "Марс-експрес", яка вже кілька років досліджує Марс з навколомарсіанської орбіти, на початку 2005 р. сфотографувала кратер, у якому є невелике озеро з водяного льоду. Кратер має ударне походження і знаходиться в північній півкулі Марса, на широкій рівнині; його діаметр становить 35 км. Дуже ймовірно, що виявлене льодове озеро існує протягом цілого марсіанського року, не випаровуючись.

Починаючи з 1992 р., астрономи виявляють все нові і нові небесні тіла в поясі Койпера, розміщеному за орбітою Нептуна. У наш час відомо вже понад 700 таких об'єктів.

9 травня 2003 р. з космодрому Утіноура (Японія) стартувала японська автоматична міжпланетна станція "Хаябуса". Основні завдання польоту – перевірити декілька нових технологій, а також доставити на Землю зразки астероїдного ґрунту.

АМС "Хаябуса" – важкий космічний корабель, його маса перевищує 500кг. Під час польоту АМС, у 2003 р., на Сонці відбувся сильний спалах. Це вплинуло на роботу іонного двигуна, внаслідок чого АМС досягла цілі пізніше запланованого терміну. Проте вже з липня 2005 р. прилади досліджували астероїд Ітокава. Найважливіший етап польоту припав на кінець листопада 2005 р.: пристрої "Хаябуси" взяли зразки ґрунту астероїда. Для зберігання зразків ґрунту на борту є спеціальні герметичні контейнери. У червні 2007 р. корабель повинен був повернутися на Землю і вистрілити капсулою із астероїдним ґрунтом, яка приземлилася б в Австралії. Проте через розрядку акумуляторів АМС не приземлилась. Керівники польоту сподіваються, що "Хаябуса" прибуде до нашої планети влітку 2010 р. Якщо приземлення спускної капсули буде успішним і якщо в ній усе ж є зразки астероїдного ґрунту, то вчені матимуть для досліджень першу в історії людства "посилку" з іншої планети.

12 січня 2005 р. з космодрому на мисі Канаверал за допомогою ракетиносія "Дельта-2" був запущений американський космічний апарат "Діп імпект" (Deep Impact) для дослідження комети Темпеля 1; на борту названого КА був розміщений мідний зонд масою 370 кг. Коли космічний апарат перебував на відстані 800 тис. км від комети , від нього відділився зонд-снаряд і став рухатись до комети. Через 23.5 год., 4 липня 2005 р., як і було заплановано, зонд зіткнувся з її ядром зі швидкістю 11 км/с. Після зіткнення з комети була викинута хмара води, а також дуже багато пилу. На зонді була встановлена спеціальна камера, яка передавала зображення під час підльоту до ядра комети.

Здобуті наукові відомості будуть використані для поліпшення наявних теорій походження та еволюції Сонячної системи.

Наведені факти свідчать про необхідність та **актуальність** вивчення астрономії не тільки у закладах вищої освіти та 10-11-х класах закладів загальної середньої освіти, але й на факультативних заняттях в школах у позаурочний час. Це цікава наука, яка може викликати великий інтерес учнів до

більш глибокого пізнання Всесвіту, його законів і явищ, космічних феноменів та вплив цих процесів на навколишнє середовище і життя на планеті Земля.

Важливість астрономії та фізики дозволяє покращити розуміння поняття Всесвіту. Астрономія допомагає нам розуміти походження та розвиток Всесвіту, вивчаючи галактики, зірки, планети та інші небесні об'єкти. Фізика вивчає закони руху, електромагнетизм, гравітацію та інші фундаментальні принципи, які лежать в основі природних явищ.

Це дозволить нам проводити прогнозування подій в космосі, яке має важливе значення для людства. Знання астрономії дозволяє нам прогнозувати події, такі як сонячні затемнення, метеорні потоки та астероїдні зіткнення. Це важливо для безпеки та планування космічних місій.

Все це вимагає подальший інтенсивний розвиток технологій. Дослідження в астрономії та фізиці ведуть до розробки нових технологій. Наприклад, космічні телескопи, супутники зв'язку, медичне обладнання та інші винаходи зумовлені вивченням космосу та фізичних законів.

Тому бачимо поширення на освіту та навчання. Астрономія та фізика є частиною освіти багатьох людей, навіть якщо вони не планують стати професіоналами у цих галузях. Вони розширюють наше світогляд і сприяють розвитку критичного мислення. Дослідження має велику актуальність для майбутніх вчителів фізики та астрономії з багатьох важливих причин, які ми обговорили вище.

Отже, магістерська робота на дану тему допоможе майбутнім вчителям фізики та астрономії розвинути необхідні навички та знання для ефективного навчання та підготовки учнів та студентів у сучасному освітньому середовищі.

**Предметом дослідження** є аналітичне розв'язання рівняння руху двох та трьох тіл в просторі за законами Кеплера та моделювання можливих траєкторій руху об'єктів, які вивчаються.

**Об'єктом дослідження** в цій роботі є рух двох та трьох тіл у просторі.

**Метою** магістерської роботи полягає в розробці та удосконаленні методичного підходу до навчання студентів фізики розв'язуванню складних астрофізичних задач, а саме задачі Кеплера та задачі трьох тіл, з використанням сучасних систем комп'ютерної математики, аналіз математичного пакету Mathcad та розробка програмного коду для розв'язання задач з теоретичної механіки.

Для реалізації мети були поставлені такі **завдання**:

- Аналіз теоретичних аспектів: Дослідження та аналіз теоретичних основ задачі Кеплера та задачі трьох тіл в астрономії.
- Вибір системи комп'ютерної математики: Визначення найбільш підходящої системи комп'ютерної математики для вивчення та розв'язання цих складних задач.
- Розробка методичних підходів: Створення методів та підходів для ефективного навчання студентів розв'язуванню задачі Кеплера та задачі трьох тіл, зокрема через використання систем комп'ютерної математики.
- Створення навчальних матеріалів: Розробка навчальних матеріалів, які сприятимуть кращому розумінню та вирішенню цих астрофізичних задач студентами.
- Проведення навчальних експериментів: Практичне використання розроблених методів та навчальних матеріалів під час проведення навчальних занять та оцінка їхньої ефективності.
- Аналіз результатів і формулювання рекомендацій: Аналіз отриманих результатів, визначення ефективних методів навчання та формулювання рекомендацій для впровадження цих методів у навчальній практиці.

**Практичне** значення результатів дослідження для майбутніх вчителів фізики та астрономії є значущим і багатогранним:

Перш за все це покращення методики викладання. Результати дослідження нададуть майбутнім вчителям фізики та астрономії інноваційні методи та підходи до викладання складних астрофізичних концепцій. Вони зможуть зрозуміло та ефективно пояснювати студентам або учням принципи та методи розв'язання задачі Кеплера та задачі трьох тіл.

Це дозволяє створювати велику кількість навчальних матеріалів. Результати дослідження дозволять створити якісні навчальні матеріали, які будуть включати в себе завдання, приклади та практичні вправи для студентів чи учнів. Ці матеріали полегшать навчання та допоможуть студентам або учням самостійно розв'язувати складні астрофізичні задачі.

Очевидно, що появляється можливість підготовки до STEM-освіти. Майбутні вчителі зможуть підготувати своїх учнів до STEM-освіти, надаючи їм можливість розв'язувати реальні задачі з використанням систем комп'ютерної математики. Це сприятиме розвитку наукового мислення та інженерної компетентності.

Все це призводить до підвищення інтересу до фізики та астрономії. Вивчення складних астрофізичних задач з використанням сучасних інструментів комп'ютерної математики може бути захопливим для студентів та учнів. Воно може стати додатковим стимулом для вивчення фізики та астрономії і підвищити їхній інтерес до цих наук.

Це робить можливим здійснювати підготовку до дослідницької роботи. Результати дослідження допоможуть майбутнім вчителям набути навичок та знань для проведення досліджень у галузі астрономії та фізики. Вони зможуть заохочувати та підтримувати дослідницький підхід у своїх учнів чи студентів.

Отже, результати цього дослідження не тільки збагатять методичний арсенал майбутніх вчителів фізики та астрономії, але й сприятимуть покращенню якості навчання та підготовці студентів та учнів у галузі астрофізики та фізики загалом.

### <span id="page-9-0"></span>**РОЗДІЛ 1. ТЕОРЕТИЧНІ ОСНОВИ ЗАДАЧІ КЕПЛЕРА ТА ЗАДАЧІ ТРЬОХ ТІЛ В АСТРОНОМІЇ**

#### <span id="page-9-1"></span>**1.1 Закони Кеплера**

Заслуга відкриття законів руху планет належить видатному німецькому вченому Йоганну Кеплеру (1571 — 1630). На початку XVII ст. Кеплер, вивчаючи рух Марса навколо Сонця, встановив три закони руху планет.

*Перший закон Кеплера*. Кожна планета обертається по еліпсу, в одному з фокусів якого міститься Сонце (рис. 1).

Еліпсом (див. рис. 1) називається плоска замкнута крива, властивість якої полягає в тому, що сума відстаней від кожної її точки до двох точок, які називаються фокусами, залишається сталою. Ця сума відстаней дорівнює довжині великої осі DА еліпса. Точка О — центр еліпса, К і S — фокуси. Сонце знаходиться в даному разі у фокусі S. DО = ОА, а — велика піввісь еліпса. Вона є середньою відстанню планети від Сонця:

$$
\alpha = \frac{DS + SA}{2}
$$

Найближча до Сонця точка орбіти А називається перигелієм, а найдальша від нього точка D — афелієм.

Ступінь видовження еліпса характеризується його ексцентриситетом *е*. Ексцентриситет дорівнює відношенню відстані фокуса від центра ( $0K = 0S$ ) до довжини великої півосі *а*.

Коли фокуси й центр збігаються (*е* = *OA OS* ), еліпс перетворюється в коло. Орбіти планет — еліпси, які мало відрізняються від кіл; їхні ексцентриситети малі. Наприклад, ексцентриситет орбіти Землі *е* = 0,017.

*Другий закон Кеплера* (закон площ). Радіус-вектор планети за однакові проміжки часу описує рівні площі, тобто площі SАН і SСD рівні (див. рис.1), якщо дуги АН і СD планета описує за однакові проміжки часу. Але довжини цих дуг, що обмежують рівні площі, різні: АН > СD.

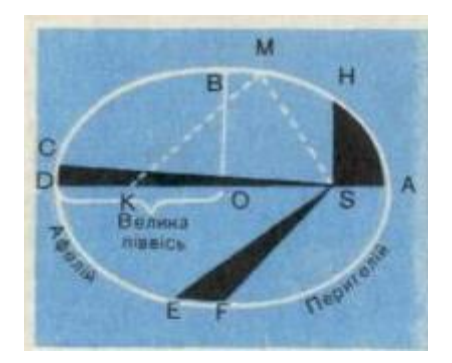

Рис. 1 Закон площ (другий закон Кеплера*)*

Отже, лінійна швидкість руху планети неоднакова в різних точках її орбіти. Швидкість планети під час її руху по орбіті тим більша, чим ближче вона до Сонця. У перигелії швидкість планети найбільша, в афелії найменша. Таким чином, другий закон Кеплера кількісно визначає зміну швидкості руху планети по еліпсу.

*Третій закон Кеплера*. Квадрати зоряних періодів обертання планет відносяться, як куби великих півосей їхніх орбіт. Якщо велику піввісь орбіти і зоряний період обертання однієї планети позначити через *a*1, T1, а другої планети — через  $a_2$ , Т<sub>2</sub>, то формула третього закону матиме такий вигляд:

$$
\frac{T_1^2}{T_2^2} = \frac{a_1^3}{a_2^3}
$$

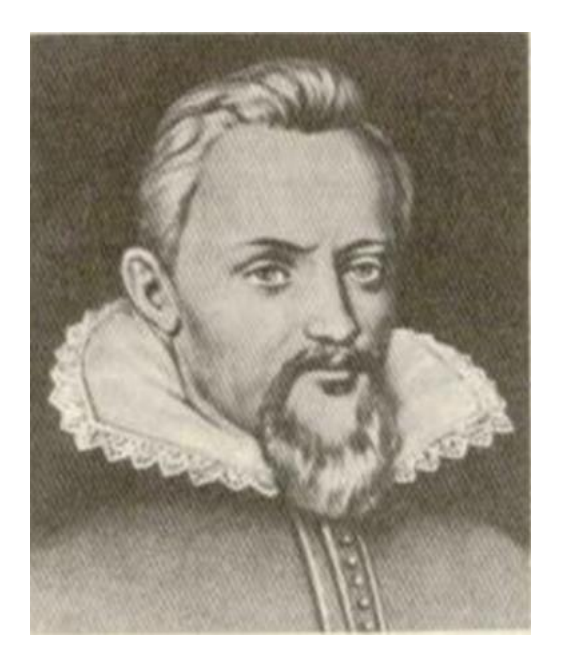

Рис.2 Йоганн Кеплер – видатний німецький астроном і математик

Цей закон Кеплера пов'язує середні відстані планет від Сонця з їхніми зоряними періодами і дає змогу встановити відносні відстані планет від Сонця, оскільки зоряні періоди планет уже були обчислені за синодичними періодами, інакше кажучи, дає змогу подати великі півосі всіх планетних орбіт в одиницях великої півосі земної орбіти.

Велику піввісь земної орбіти взято за астрономічну одиницю відстаней  $(a_{\oplus} = 1 \ a. \ o. )$ . Її значення в кілометрах визначили пізніше, лише у XVIII ст. Протягом багатьох століть у природознавстві панувала арістотелівська точка зору на природу тяжіння: «Земля і Всесвіт мають загальний центр; важке тіло рухається до центра Землі, і відбувається це внаслідок того, що центр Землі збігається з центром Всесвіту».

У «Новій астрономії», на думку Кеплера, тяжіння — це «взаємне тілесне тяжіння подібних (родинних) тіл до єдності чи сполучення». У примітках до свого більш пізнього твору про місячну астрономію Кеплер пише: «Гравітацію я визначаю як силу, подібну до магнетизму — взаємному притяганню. Сила притягання тим більша, чим обидва тіла ближче одне до іншого ... ». Цим самим Кеплер істотно просувається в напрямку, що пізніше приводить Ньютона до відкриття його знаменитого закону всесвітнього тяжіння. Тут же Кеплер додає: «Причини океанських припливів і відливів бачимо в тім, що тіла Сонця і Місяця притягають води океану за допомогою деяких сил, подібних до магнетизму». Намагаючись установити кількісну залежність між силою притягання і відстанню, Кеплер припустив, що сила притягання прямо пропорційна масі, але обернено пропорційна відстані.

Увага Кеплера було притягнута і до такої властивості матеріальних тіл, як інерція. Сам термін «інерція» був введений саме Кеплером. Він позначив ним явище опору руху нерухомих тіл. Інерція руху, принаймні до 1620 р., ним не розглядається. Важливо відзначити, що поняття інерції було поширено Кеплером (у його розумінні) на неземні тіла і явища. У «Новій астрономії» він пише: «Планетні кулі повинні бути по природі матеріальні, вони мають схильність до спокою, чи відсутності руху».

Для пояснення ексцентричності орбіт Кеплер припустив, що планети являють собою «величезні круглі магніти», магнітні осі яких зберігають постійний напрямок, подібно осі дзиґи. Отже, планети будуть періодично то притягатися ближче до Сонця, то відштовхуватися від нього, відповідно до розташування їхніх магнітних полюсів. Далі Кеплер поділяє всю орбіту Землі на 360 частин, відзначивши на орбіті положення Землі 3<sub>1</sub>, 3<sub>2</sub>, ..., 3<sub>360</sub> у відповідні моменти часу  $t_1, t_2, ..., t_{360}$ . Кеплер зіставляв суму відстаней між Землею і Сонцем у моменти часу  $t_i$  і  $t_k$  (і в усі проміжні моменти) із проміжком часу, необхідним планеті, щоб перейти з положення  $3_i$ ,  $3_k$ . При додаванні виявилося, що ця сума відрізків не залежить від обраної ділянки орбіти, а тільки від величини проміжку часу. Його спроба нескінченного підсумовування, власне кажучи, була першим кроком у чисельному інтегруванні. Другий закон визначав зміну швидкості руху планет по їхній орбіті, однак сама форма орбіти залишалася ще невідомою.

Тепер Кеплеру залишалося дати математичний опис тієї кривої, по якій рухається планета, і ця задача виявилася найбільш складною і трудомісткою. Довелося перевіряти одну за іншою багато гіпотез. При цьому, щоправда, у розпорядженні Кеплера вже був могутній засіб дослідження — його закон площ. Це давало можливість, задаючи гіпотезу про криву тієї чи іншої форми, обчислювати положення, що повинний був би займати Марс на цій передбачуваній орбіті в різні моменти часу, і порівнювати їх з положеннями, що спостерігаються. «Правда лежить між колом й овалом, начебто орбіта Марса є точний еліпс». Але, помістивши Сонце в його центр, Кеплер знову не прийшов до результату, що погодиться з даними спостережень.

На початку 1605 р. Кеплеру вдалося знайти зв'язок між відстанню Сонце — Марс і так названою ексцентричною аномалією. Він знайшов тоді рівняння, що зараз називається його іменем і широко використовується в теоретичній астрономії. Це рівняння має вигляд:

$$
x=e\cdot\sin x+M;
$$

*e*,*M* — константи.

Це рівняння є одним з перших трансцендентних рівнянь, що знайшли практичне застосування. Нарешті Кеплер помітив, що бічне сплющення орбіти складає 0,00429 частки радіуса, що точно дорівнює половині квадрата визначеного ним раніше ексцентриситету  $(0.0926^2 = 0.00857)$ . І тоді Кеплер припустив, що орбіта Марса — еліпс, але Сонце розташовується не в його центрі, а в одному з фокусів. Перевірка гіпотези еліпса швидко привела його до успішного завершення роботи, що ознаменувались висновком першого закону: Марс рухається по еліпсі, в одному з фокусів якого знаходиться Сонце. Кеплер не сумнівався, що згідно цього ж закону рухаються й інші планети, що незабаром було ним перевірено. Він був упевнений також, що й орбіта Землі — еліпс, але через малий ексцентриситет (*e* = 0,01673) і недостатню точність спостережень цей еліпс тоді ще неможливо було відрізнити від кола. Відкриті Кеплером закони були підґрунтям Ньютонові для відкриття закону всесвітнього тяжіння.

Закони Кеплера зберігають своє значення й у наш час. Проте, будучи абсолютно суворими математичними законами для руху двох матеріальних тіл (точніше — матеріальних крапок), вони не враховують впливи на кожну планету інших планет, що хоча і дуже слабкі, але все-таки призводять до невеликих відхилень їхнього руху від еліптичної орбіти. Але математики й астрономи навчилися враховувати ці впливи (завдяки чому, між іншим, були відкриті планети Нептун і Плутон).

Третій закон руху планет Кеплер вивів значно пізніше (у 1619 р.). Суть цього закону була викладена в праці під назвою «Світова гармонія». Зараз цей закон формулюється в такій формі: квадрати сидеричних періодів планет відносяться між собою, як куби їхніх середніх відстаней від Сонця.

#### <span id="page-14-0"></span>**1.2 Задача про рух планет в полі тяжіння небесних світил.**

Задача про рух планет в полі тяжіння небесних світил, що являється частинним випадком задачі про рух в полі центральних сил, відома протягом декількох тисячоліть історії людства. У наш час розглядається як у шкільних курсах фізики, астрономії, так і у вузівських курсах класичної механіки та астрономії.

Велику частину наших знань про рух планет об'єднали в собі закони Кеплера, отримані на основі аналізу даних астрономічних спостережень, які формулюються наступним чином:

- 1. Будь-яка планета рухається по еліптичній орбіті, в одному із фокусів якої знаходиться Сонце.
- 2. Швидкість планети спадає по мірі віддалення від Сонця таким чином, що пряма, яка з'єднує Сонце і планету за рівні проміжки часу, описує однакову площу.

Зазначимо, що отримати аналітичне розв'язання задачі Кеплера вдається лише у випадку розглядання руху двох тіл, що взаємодіють за законом обернених квадратів. Це розв'язання розглядається у всіх посібниках по класичній механіці, і тільки незначна частина з них подана у списку літератури [1-3]. Задача Кеплера для трьох і більше тіл аналітичного розв'язку немає, тобто її розв'язок може бути знайдений лише чисельно, тому в даному документі основна увага приділяється чисельному розрахунку рівнянь руху тіла в центральному полі.

На початку розв'язання задачі Кеплера розглянемо рух двох тіл , що взаємодіють, вважаючи їх при цьому матеріальними точками. Функція Лагранжа такої системи має такий вигляд

$$
L = \frac{m_1 \dot{\vec{r}}_1^2}{2} + \frac{m_2 \dot{\vec{r}}_2^2}{2} - U(\vert \vec{r}_1 - \vec{r}_2 \vert) = \frac{m_1 \dot{\vec{r}}_1^2}{2} + \frac{m_2 \dot{\vec{r}}_2^2}{2} + \frac{\gamma m_1 m_2}{\vert \vec{r}_1 - \vec{r}_2 \vert},
$$
(1)

де  $\vec{r}_1$ ,  $\vec{r}_2$  - радіус-вектори першого і другого тіла, відповідно,  $U(|\vec{r}_1 - \vec{r}_2|)$  потенціальна взаємодія тіл,  $\gamma$  - гравітаційна стала. Введемо вектор, напрямлений від першого тіла до другого тіла

$$
\vec{r} = \vec{r}_1 - \vec{r}_2. \tag{2}
$$

Тоді в системі відліку з початком координат у центрі мас, даної системи тіл

$$
m_1 \vec{r}_1 + m_2 \vec{r}_2 = 0 \,. \tag{3}
$$

Із (2), (3) знаходимо

$$
\vec{r}_1 = \frac{m_2}{m_1 + m_2} \vec{r} \,, \tag{4}
$$

$$
\vec{r}_2 = \frac{m_1}{m_1 + m_2} \vec{r} \,.
$$
 (5)

Підставляючи (4), (5) в (1) отримуємо

$$
L = \frac{m\dot{\vec{r}}^2}{2} + U(|\vec{r}|) = \frac{m\dot{\vec{r}}^2}{2} + \frac{\gamma \, m(m_1 + m_2)}{|\vec{r}_1 - \vec{r}_2|},\tag{6}
$$

де введемо позначення

$$
m = \frac{m_1 m_2}{m_1 + m_2} \,. \tag{7}
$$

Величину, визначену відповідно з (7), прийнято називати *зведеною масою.* Функція (6) формально співпадає з функцією Лагранжа однієї матеріальної точки з масою *m*, що рухається в потенціалі  $U(|\vec{r}|)$  $\vec{r}$ ), симетричному відносно початку вибраної системи відліку. Таким чином задача про рух двох взаємодіючих тіл зводиться до розв'язання задачі про рух одного тіла з масою *m* в заданому зовнішньому полі  $U(\vec{r})$  $\vec{r}$ ]), створеним нерухомим центром з масою *m1+m2*. Зазначимо, що якщо маса одного із взаємодіючих тіл значно менша маси другого тіла, останнє можна розглядати як нерухомий притягуючий центр і знайдена залежність  $\vec{r}(t)$  $\rightarrow$ буде описувати траєкторію руху більш легкого тіла.

У протилежному випадку розв'язавши задачу про рух тіла з масою *m* в потенціалі  $U(\vec{r})$  по залежності  $\vec{r}(t)$ , відповідно до (4), (5) знаходимо траєкторії кожної частинки  $\vec{r}_{\mathrm{l}}(t), \vec{r}_{\mathrm{2}}(t)$ .

Використавши рівняння Лагранжа (тут узагальненими координатами являються координати радіус-вектора *r*  $\vec{r}$  , узагальненими швидкостями – координати вектора *†*)

$$
\frac{d}{dt}\frac{\partial L}{\partial \dot{\vec{r}}} = -\frac{\partial L}{\partial \vec{r}}
$$
(8)

отримаємо рівняння руху тіла

$$
m\frac{d^2\vec{r}}{dt^2} = -\frac{\gamma \, m(m_1 + m_2)}{|\vec{r}|^3} \vec{r} \,, \tag{9}
$$

які при  $m_1$  $>> m_2$  приймають вигляд

$$
m_2 \frac{d^2 \vec{r}}{dt^2} = -\frac{\gamma m_1 m_2}{|\vec{r}|^3} \vec{r}
$$
 (10)

відповідно до закону всесвітнього тяжіння Ньютона.

Виділимо дві важливі сили тяжіння, що випливають із (10):

1) сила залежить від відстані між тілами;

2) сила направлена по прямій, що проходить через центри взаємодіючих тіл.

Такі сили називаються центральними. Можна показати [1], що наслідком вказаних властивостей являється збереження моменту імпульсу

$$
\vec{L} = [\vec{r} \times \vec{p}],\tag{11}
$$

де

$$
\vec{p} = m\dot{\vec{r}}.
$$

Збереження моменту імпульсу, в свою чергу, означає, що траєкторія руху тіла в центральному полі лежить в площині, якій перпендикулярний вектор *L*  $\rightarrow$ . Окрім того, рух тіла обмежується умовами збереження повної енергії

$$
E = \frac{1}{2}mv^2 - \frac{\gamma m(m_1 + m_2)}{|\vec{r}|}.
$$
 (12a)

і величини

$$
\left[\dot{\vec{r}} \times \vec{L}\right] - \frac{\gamma \, m(m_1 + m_2)\vec{r}}{|\vec{r}|} = \text{const.}\tag{126}
$$

Для розв'язання рівняння руху виберемо прямокутну систему координат, початок якої знаходиться в центрі мас моменту імпульсу тіл.

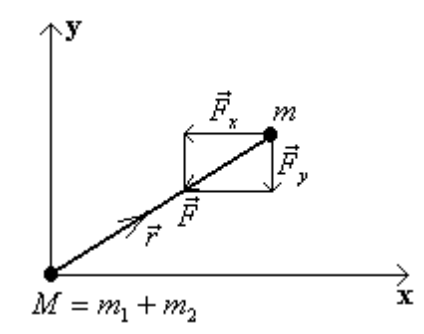

Рис.7. Прямокутна система координат, початок якої знаходиться в центрі мас моменту імпульсу тіл

Зазначимо, що на відміну від аналітичного розв'язання, яке найпростіше отримати в циліндричній системі координат, чисельне розв'язання задачі Кеплера зручніше проводити в декартовій системі координат. Рівняння руху (9) у вибраній системі координат:

$$
m\frac{d^2x}{d^2t} = -\frac{\gamma m(m_1 + m_2)}{|\vec{r}|^3}x\,,
$$
\n(13)

$$
m\frac{d^2y}{d^2t} = -\frac{\gamma m(m_1 + m_2)}{|\vec{r}|^3}y.
$$
 (14)

Ввівши позначення  $M = m_1 + m_2$ і скоротивши загальні множники, напишемо вирази (13), (14), що складають систему диференціальних рівнянь другого порядку, у вигляді

$$
\frac{d^2x}{dt^2} = -\frac{\gamma M}{\left(x^2 + y^2\right)^{\frac{3}{2}}}x\,,\tag{15}
$$

$$
\frac{d^2y}{dt^2} = -\frac{\gamma M}{\left(x^2 + y^2\right)^{\frac{3}{2}}} y \,. \tag{16}
$$

Перед чисельним розв'язанням системи рівнянь (15), (16), зведемо ці рівняння до безрозмірних величин. Якщо в якості одиниць вимірювання відстані і часу вибрати радіус орбіти *R* і період обертання *Т*, що відповідають руху тіла по об'єму, то можна ввести безрозмірні змінні

$$
X = x/R , Y = y/R , \tau = t/T.
$$

Виконавши в (15), (16) заміну змінних *xX*, *yY*, *t*, отримаємо

$$
\frac{d^2X}{d\tau^2} = -\frac{\gamma MT^2}{R^3(X^2 + Y^2)^{\frac{3}{2}}}X\,,\tag{17}
$$

$$
\frac{d^2Y}{d\tau^2} = -\frac{\gamma MT^2}{R^3(X^2 + Y^2)^{\frac{3}{2}}}Y.
$$
 (18)

Як відомо, при русі тіла по орбіті величина прискорення *а,* яка напрямлена до центру, зв'язана з радіусом колової орбіти *R*  $\rightarrow$ і швидкістю тіла *v* відношенням

$$
a = \frac{|\vec{v}|^2}{|\vec{R}|} \,. \tag{19}
$$

При русі в гравітаційному полі по колу доцентрове прискорення обумовлене гравітаційною силою. Відповідно,

$$
\frac{m|\vec{v}|^2}{|\vec{R}|} = \frac{\gamma \, mM}{|\vec{R}|^2} \,, \tag{20}
$$

звідси знаходимо

$$
|\vec{v}| = \left(\frac{\gamma \, \mathrm{M}}{|\vec{R}|}\right)^{1/2}.\tag{21}
$$

Вираз (21), являючись загальною умовою будь-якої колової орбіти, дозволяє знайти залежність періоду руху від радіуса орбіти. Період руху

$$
T = \frac{2\pi |\vec{R}|}{|\vec{v}|},\tag{22}
$$

тому, підставивши в (22) вираз (21), отримаємо

$$
T = \sqrt{\frac{4\pi^2 |\vec{R}|^3}{\gamma M}}.
$$
\n(23)

Підставивши вираз (23) в (17), (18), отримаємо повністю безрозмірну систему рівнянь

$$
\frac{d^2X}{d\tau^2} = -\frac{4\pi^2}{\left(X^2 + Y^2\right)^{\frac{3}{2}}}X\,,\tag{24}
$$

$$
\frac{d^2Y}{d\tau^2} = -\frac{4\pi^2}{\left(X^2 + Y^2\right)^{\frac{3}{2}}}Y\,. \tag{25}
$$

Із рівнянь (24), (25) видно їх універсальність – вони не залежать ні від періоду обертання тіла навколо центра поля, ні від радіусу орбіти.

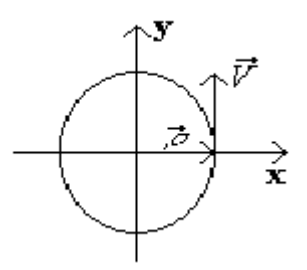

Рис. 8. Схематичне зображення початкових умов

При розв'язанні системи диференціальних рівнянь будемо вважати, що в початковий момент часу тіло знаходилось в точці з радіус-вектором  $\vec{r} = (R,0)$  $\rightarrow$ , швидкість тіла була направлена вертикально вгору  $\vec{v} = (0, v)$ (рис.8). Так як система рівнянь (24), (25) являється безрозмірною, необхідно також звести до безрозмірних величин початкові умови. Виконавши, як і вище, заміну змінних  $\vec{r} = \vec{\rho} \cdot R$ ,  $t = \tau \cdot T$ , зводимо початкові умови до наступного вигляду:

$$
\vec{\rho} = (1,0),\tag{26}
$$

$$
\vec{V} = \left(0, v \frac{T}{R}\right). \tag{27}
$$

де *T* виражається виразом (23).

Але використовувати конкретні числові значення *R*, *T*, *M* для перевірки законів Кеплера не потрібно, так як безрозмірні початкові умови також володіють відомим універсалізмом. Для того, щоб це показати знайдемо безрозмірну швидкість тіла, що рухається у гравітаційному полі по орбіті. Підставивши (21), (23) в (27), отримаємо

$$
\vec{V} = (0, 2\pi). \tag{28}
$$

Отже, для отримання орбіт, відмінних від колових достатньо задавати значення початкової швидкості, відмінні від  $2\pi$ .

#### <span id="page-20-0"></span>**1.3 Загальні методи розв'язання. Задача трьох тіл**

Розглянемо задачу Кеплера для трьох тіл (рис. 13). Тіло масою *m,* в початковий момент часу знаходиться в точці з радіус вектором  $\vec{r}$  і має швидкість *ў*. Центри тяжіння з масами М<sub>1</sub> і М<sub>2</sub> знаходяться в точках з радіус-векторами R<sub>1</sub> і R<sub>2</sub>, відповідно. Як відомо, задача Кеплера для трьох і більше тіл не має аналітичного розв'язку. Перед чисельним розв'язанням задачі, зведемо змінні до безрозмірних величин.

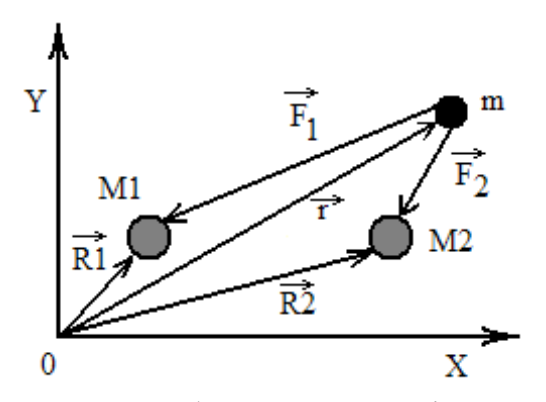

Рис. 13. Схематичне зображення задачі Кеплера для трьох тіл

Рівняння руху тіла в прямокутній системі координат буде мати вигляд:  
\n
$$
m\ddot{\vec{r}} = -\frac{\gamma m M_1}{|\vec{r} - \vec{R}_1|^3} (\vec{r} - \vec{R}_1) - \frac{\gamma m M_2}{|\vec{r} - \vec{R}_2|^3} (\vec{r} - \vec{R}_2)
$$
\n(1)

Зведемо до безрозмірних величин рівняння (1). Виберемо в якості одиниць вимірювання відстані і часу радіус орбіти *R* і період обертання *T* , відповідні руху тіла по орбіті.

Введемо безрозмірні змінні:

$$
\tilde{\vec{r}} = \vec{r}/R, \ \tilde{\vec{R}}_1 = \vec{R}_1/R, \ \tilde{\vec{R}}_2 = \vec{R}_2/R \ \text{ i } \tau = t/T.
$$

При цьому швидкість руху тіла по орбіті радіусом *R* буде рівна

$$
\vec{v} = \frac{d\vec{r}}{dt} = \frac{dR\tilde{\vec{r}}}{dT\tilde{\tau}} = \frac{R}{T}\tilde{\vec{v}},
$$
\n(2)

а величина прискорення

$$
\vec{a} = \frac{R}{T^2}\tilde{\vec{a}}.\tag{3}
$$

Зазначимо, що в цьому випадку при русі по коловій орбіті  $\tilde{v} = 2\pi$  ,  $\tilde{T} = 1$ і  $R = 1$ . Підставимо вирази (2) і (3) в (1):

IMO Bира3H (2) i (3) B (1):

\n
$$
m\frac{R}{T^2}\ddot{\tilde{r}} = -\frac{\gamma m M_1 R}{R^3 \left|\tilde{\tilde{r}} - \tilde{\tilde{R}}_1\right|^3}(\tilde{\tilde{r}} - \tilde{\tilde{R}}_1) - \frac{\gamma m M_2 R}{R^3 \left|\tilde{\tilde{r}} - \tilde{\tilde{R}}_2\right|^3}(\tilde{\tilde{r}} - \tilde{\tilde{R}}_2),
$$
\n(4)

скоротивши загальні множники в (4) отримаємо<br>  $\therefore$   $\gamma M.T^2$   $\approx$   $\approx$   $\gamma M.T^2$ 

иножники в (4) отримаемо  
\n
$$
\ddot{\vec{r}} = -\frac{\gamma M_1 T^2}{R^3 |\tilde{\vec{r}} - \tilde{\vec{R}}_1|^3} (\tilde{\vec{r}} - \tilde{\vec{R}}_1) - \frac{\gamma M_2 T^2}{R^3 |\tilde{\vec{r}} - \tilde{\vec{R}}_2|^3} (\tilde{\vec{r}} - \tilde{\vec{R}}_2).
$$
\n(5)

Період обертання можна знайти за формулою

$$
T = \frac{2\pi R^{3/2}}{\sqrt{\gamma M_1}}.\tag{6}
$$

Підставивши вирази (6) в (5) отримаемо  
\n
$$
\ddot{\vec{r}} = -\frac{4\pi^2}{\left|\vec{\tilde{r}} - \tilde{\vec{R}}_1\right|^3} (\tilde{\vec{r}} - \tilde{\vec{R}}_1) - \frac{4\pi^2 K}{\left|\tilde{\vec{r}} - \tilde{\vec{R}}_2\right|^3} (\tilde{\vec{r}} - \tilde{\vec{R}}_2),
$$
\n(7)

де

$$
K = M_2 / M_1.
$$

Потенціал даної системи має вигляд:

$$
\varphi = -\frac{mM_1\gamma}{\left|\vec{r} - \vec{R}_1\right|} - \frac{mM_2\gamma}{\left|\vec{r} - \vec{R}_2\right|}.
$$
\n(8)

Зведемо до безрозмірних величин (8) і винесемо спільні множники

$$
\varphi = \varphi_0 \left( -\frac{1}{\left| \tilde{r} - \tilde{R}_1 \right|} - \frac{K}{\left| \tilde{r} - \tilde{R}_2 \right|} \right),\tag{9}
$$

де  $\varphi_0 = \frac{M_1}{\eta}$  $\overline{0}$ *M m R*  $\varphi_0 = \frac{M_1 m \gamma}{R}$ , a  $\tilde{\varphi} = \varphi / \varphi_0$ .

Величина безрозмірної кінетичної енергії  $\tilde{W}$  =  $W$  /  $\varphi_{\text{o}}$  буде дорівнювати

$$
\tilde{W} = \frac{\tilde{v}^2}{8\pi^2}.
$$
\n(10)

Таким чином, повна енергія системи

$$
\tilde{E} = \left( -\frac{1}{\left| \tilde{r} - \tilde{R}_1 \right|} - \frac{K}{\left| \tilde{r} - \tilde{R}_2 \right|} \right) + \frac{\tilde{v}^2}{8\pi^2}.
$$
\n(11)

Отже, повна енергія системи визначається простим виразом та диференціальним рівнянням. Розв'язавши їх ми зможемо зробити порівняння і висновки відносно форми орбіт та можливих швидкостей.

#### <span id="page-23-0"></span>**Висновки до розділу 1**

Розглянуто теоретичні основи задачі Кеплера та задачі трьох тіл. Задача Кеплера описує рух планети навколо Сонця. Закони Кеплера встановили правила руху планет: орбіти є еліпсами, закони про рівні площі та квадрати періодів. Закони Кеплера є емпіричними та були першим кроком до формулювання законів та теорій, які пояснюють природу гравітаційного взаємодії.

Задача трьох тіл описує гравітаційну взаємодію між трьома тілами у просторі. Система трьох тіл може мати складний та непередбачуваний рух через взаємодію та гравітаційне притягання між тілами. Рух трьох тіл може бути еліптичним, параболічним або гіперболічним залежно від початкових умов.

Теоретичні основи цих задач мали велике значення для розвитку астрономії та космології. Розуміння законів руху планет та гравітаційних взаємодій у системах з трьома тілами дозволяє аналізувати та передбачати рухи об'єктів у всесвіті.

### <span id="page-24-0"></span>**РОЗДІЛ 2. РОЗВ'ЯЗАННЯ ЗАДАЧІ КЕПЛЕРА ТА ЗАДАЧІ ТРЬОХ ТІЛ ЗАСОБАМИ КОМП'ЮТЕРНОЇ МАТЕМАТИКИ**

#### <span id="page-24-1"></span>**2.1 Основи роботи з середовищем MathCAD**

Однією з основних областей застосування ПК є математичні і науковотехнічні розрахунки. Складні обчислювальні задачі, що виникають при моделюванні технічних пристроїв і процесів, можна розбити на ряд елементарних: обчислення інтегралів, розв'язання рівнянь, розв'язання диференціальних рівнянь і т.д. Для таких задач вже розроблені методи розв'язку, створені математичні системи, доступні для вивчення студентам молодших курсів вузів.

Важливою метою дослідницької роботи - навчити користуватися найпростішими методами обчислень з використанням сучасних інформаційних технологій. Найбільш придатною для цієї мети є одна із самих потужних і ефективних математичних систем - MathCAD, що займає особливе місце серед безлічі таких систем (Matlab, Maple, Mathematica і ін.). MathCAD – це могутнє і у той же час просте універсальне середовище для розв'язання задач у різних галузях науки і техніки, фінансів і економіки, фізики й астрономії, математики і статистики. MathCAD залишається вигідною системою, у якій опис розв'язання математичних задач задається за допомогою звичайних математичних формул і знаків. MathCAD дозволяє виконувати як чисельні, так і аналітичні (символьні) обчислення, має надзвичайно зручний математико-орієнтований інтерфейс і прекрасні засоби наукової графіки.

Система MathCAD існує в декількох основних варіантах:

 $\bullet$  MathCAD Standard – ідеальна система для повсякденних технічних обчислень. Призначена для масової аудиторії і широкого використання в навчальному процесі;

- MathCAD Professional промисловий стандарт прикладного використання математики в технічних додатках. Орієнтована на математиків і науковців, що проводять складні і трудомісткі розрахунки.
- MathCAD Professional Academic пакет програм для професійного використання математичного апарату з електронними підручниками і ресурсами.

Дана магістерська робота орієнтована на використання пакета MathCAD Professional.

MathCAD працює з *документами*. З погляду користувача, документ це чистий аркуш паперу, на якому можна розміщати блоки трьох основних типів: математичні вирази, текстові фрагменти і графічні області.

Розташування нетекстових блоків у документі має принципове значення *– зліва направо і зверху вниз.*

До основних елементів математичних виразів MathCAD відносяться *оператори, типи даних, функції* і *керуючі структури.*

*Оператори* - елементи MathCAD, за допомогою яких можна створювати математичні вирази. До них, наприклад, відносяться символи арифметичних операцій, знаки обчислення сум, добутків, похідної, інтегралу і т.д.

Оператор визначає дію, що повинна виконуватися при наявності тих чи інших значень операндів та скільки, де і які операнди повинні бути введені в оператор.

*Операнд* – число чи вираз, на яке діє оператор. Наприклад, у виразі **5! + 3** число **3** і вираз **5!** – операнди оператора **+** (плюс), а число **5** операнд оператора факторіал (!). Після вказівки *операндів* оператори стають блоками, що виконуються у документі.

До *типів даних* відносяться числові константи, звичайні і системні змінні, масиви (вектори і матриці) і дані файлового типу.

*Константами* називають пойменовані об'єкти, що зберігають деякі значення, що не можуть бути змінені.

*Змінні* є пойменованими об'єктами, що мають деяке значення, що може змінюватися по ходу виконання програми. Тип змінної визначається її значенням; змінні можуть бути числовими, рядковими, символьними і т.д. Імена констант, змінних і інших об'єктів називають *ідентифікаторами*. Ідентифікатори в MathCAD являють собою набір латинських чи грецьких букв і цифр.

У MathCAD міститься невелика група особливих об'єктів, які не можна віднести ні до класу констант, ні до класу змінних, значення яких визначені одразу після запуску програми. Їх вірніше вважати *системними змінними*, що мають визначені системою початкові значення. Зміну значень системних змінних роблять у вкладці **Вбудовані змінні** діалогового вікна **Math Options** команди **Математика Опції.**

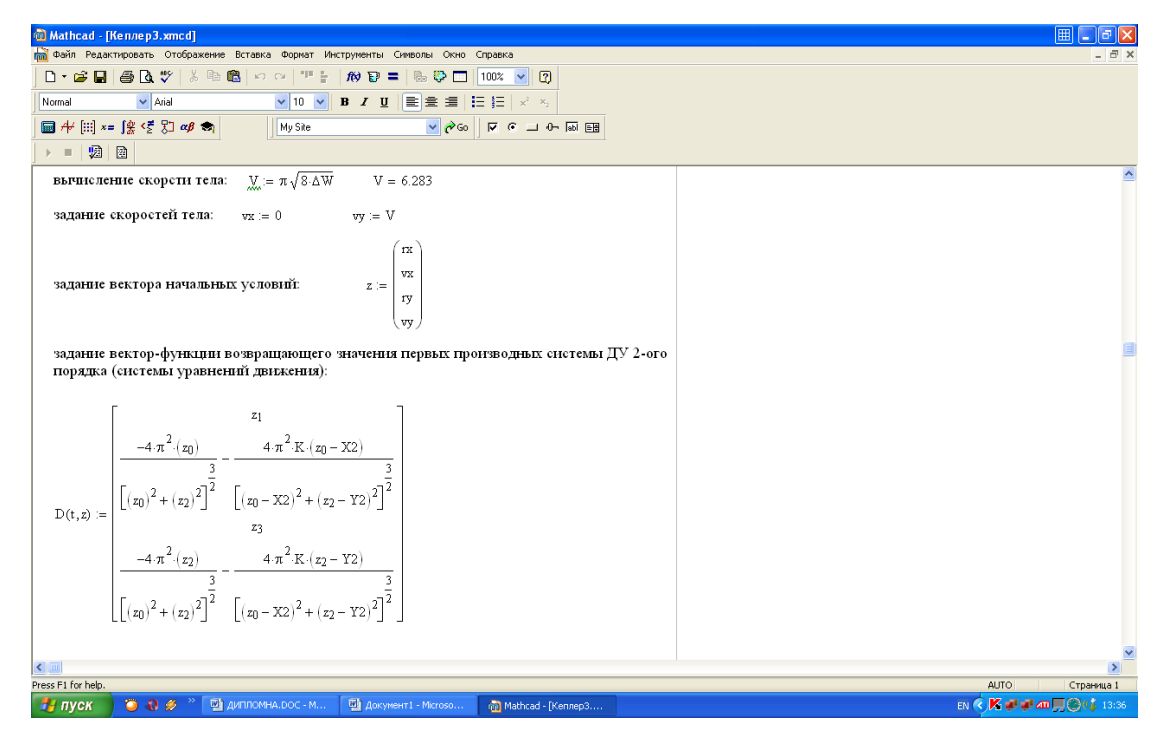

Рис. 3 Математичні вирази в MathCAD

Звичайні змінні відрізняються від системних тим, що вони повинні бути попередньо *визначені* користувачем, тобто їм необхідно хоча б один раз *присвоїти значення*. У якості *оператора присвоєння* використовується знак **:=**, тоді як знак = відведений для *виводу значення* чи константи змінної.

Якщо змінній присвоюється початкове значення за допомогою оператора **:=** викликається натисканням клавіші **:** (двокрапка) на клавіатурі, таке присвоєння називається *локальним*. До цього присвоєння змінна не визначена і її не можна використовувати. Однак за допомогою знака (клавіша **~** на клавіатурі) можна забезпечити *глобальне* присвоєння (див. Приклад 1 Рис. 3). MathCAD прочитує весь документ двічі зліва направо і зверху вниз. При першому проході виконуються всі дії, запропоновані глобальним оператором присвоєння (=), а при другому – виробляються дії, запропоновані локальним оператором присвоєння (**:=**), і відображаються всі необхідні результати обчислень (=).

Існують також жирний знак рівності **=** (комбінація клавіш **Ctrl +** =), що використовується, наприклад, як оператор наближеної рівності при розв'язку систем рівнянь, і символьний знак рівності  $\rightarrow$  (комбінація клавіш Ctrl + .).

*Дискретні аргументи* - особливий клас змінних, який у пакеті MathCAD найчастіше заміняє *керуючі структури*, названі циклами (однак така змінна не є повноцінною). Ці змінні мають ряд фіксованих значень, або цілочисельних (1 спосіб), або у вигляді чисел з визначеним кроком, що змінюються від початкового значення до кінцевого (2 спосіб).

#### *Name* := *Nbegin* .. *Nend*,

де *Name* – ім'я змінної, *Nbegin* – її початкове значення, *Nend* – кінцеве значення, **..** – символ, що вказує на зміну змінної в заданих межах (вводиться клавішею **;**).

Якщо *Nbegin* < *Nend*, то крок змінної буде дорівнює +1, інакше –1.

*Name* := *Nbegin*, (*Nbegin + Step*) .. *Nend*

Тут *Step* – заданий крок зміни змінної (він повинний бути додатнім, якщо *Nbegin* < *Nend*, чи від'ємним в іншому випадку).

Дискретні аргументи значно розширюють можливості MathCAD, дозволяючи виконувати багаторазові обчислення чи цикли з повторними обчисленнями, формувати вектори і матриці (Приклад 3 Рис. 3).

*Масив* - сукупність, що має унікальне ім'я, кінцевого числа числових чи символьних елементів, впорядкованих деяким чином і що мають визначені адреси. У пакеті MathCAD використовуються масиви двох найбільш розповсюджених типів:

- одновимірні (вектори);
- двовимірні (матриці).

Порядковий номер елемента, що є його адресою, називається *індексом*. Індекси можуть мати тільки цілочисельні значення. Вони можуть починатися з нуля чи одиниці, у відповідності зі значенням системної змінний **ORIGIN** Вектори і матриці можна задавати різними способами:

- $\bullet$  за допомогою команди Вставка  $\Rightarrow$  Матриця, чи комбінації клавіш **Ctrl + M**, чи щигликом на кнопці панелі **Матриця,** заповнивши масив порожніх полів для не занадто великих масивів;
- з використанням дискретного аргументу, коли має місце деяка явна залежність для обчислення елементів через їхні індекси (Приклад 3 Рис. 3).

*Функція* – вираз, відповідно до якого проводяться деякі обчислення з *аргументами* і визначається його числове значення.

Слід особливо зазначити різницю між *аргументами* і *параметрами* функції. Змінні, зазначені в дужках після імені функції, є її *аргументами* і замінюються при обчисленні функції значеннями з дужок. Змінні в правій частині визначення функції, не зазначені дужках у лівій частині, є *параметрами* і повинні задаватися *до* визначення функції (див. Приклад 2 Рис. 3).

Головною ознакою функції є *повернення значення*, тобто функція у відповідь на звернення до неї по імені з вказівкою її аргументів повинна повернути своє значення.

Функції в середовищі MathCAD можуть бути *вбудовані*, тобто завчасно введені розроблювачами, і *визначені користувачем*.

Способи вставки вбудованої функції:

- Вибрати пункт меню **Вставка**  $\Rightarrow$  Функция.
- Натиснути комбінацію клавіш **Ctrl + E**.
- Клацнути на кнопці $\frac{f(x)}{f(x)}$ .

Текстові фрагменти являють собою фрагменти тексту, що користувач хотів би бачити у своєму документі. Існують два види текстових фрагментів:

*текстова область* призначена для невеликих шматків тексту підписів, коментарів і т.п. Вставляється за допомогою команди **Вставка Текстова** або комбінації клавіш **Shift + "** (подвійні лапки);

*текстовий абзац* застосовується в тому випадку, якщо необхідно працювати з абзацами чи сторінками. Вставляється за допомогою комбінації клавіш **Shift + Enter**.

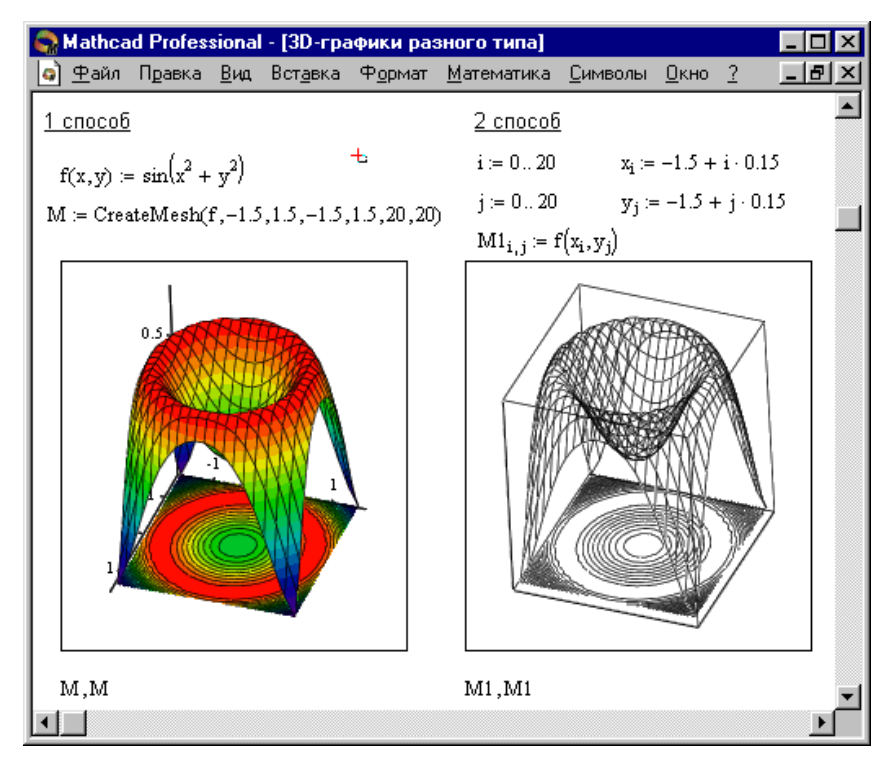

Рис. 4 Приклад побудови на одному рисунку двох 3D-графіків різного типу

### **1. Графічні області**

Графічні області поділяються на три основних типи : двовимірні графіки, тривимірні графіки й імпортовані графічні образи. Двовимірні і тривимірні графіки будуються самим MathCAD на підставі оброблених даних.

#### Для створення *декартового графіка*:

1.Встановити візир у порожньому місці робочого документа.

2. Вибрати команду **Вставка**  $\Rightarrow$  **Графік**  $\Rightarrow$  **Х-У графік**, чи натиснути комбінацію клавіш **Shift** +  $@$ , чи клацнути кнопку  $\leq$  панелі **Графіки**. З'явиться шаблон декартового графіка.

3. Ввести у середній мітці під віссю *Х* першу незалежну змінну, через кому – другу і так до 10, наприклад *х*1, *х*2, …

4.Ввести у середній мітці ліворуч від вертикальної осі *Y* першу незалежну змінну, через кому – другу і т.д., наприклад *у*1(*х*1), *у*2(*х*2), …, чи відповідні вирази.

5.Клацнути за межами області графіка, щоб почати його побудову.

*Тривимірні*, чи *3D-графіки*, відображають функції двох змінних виду *Z*(*X, Y*). При побудові тривимірних графіків у ранніх версіях MathCAD поверхню потрібно було визначити математично (Рис. 4, спосіб 2). Тепер застосовують функцію MathCAD *CreateMesh.*

CreateMesh(F (чи G, чи f1, f2, f3), x0, x1, y0, y1, xgrid, ygrid, fmap) Створює сітку на поверхні, визначеною функцією *F*.

*x*0, *x*1, *y*0, *y*1 – діапазон зміни змінних,

*xgrid, ygrid* – розміри сітки змінних,

*fmap* – функція відображення.

Усі параметри, за винятком *F*, - факультативні. Функція *CreateMesh* за замовчуванням створює сітку на поверхні з діапазоном зміни змінних від –5 до 5 і із сіткою 2020 точок.

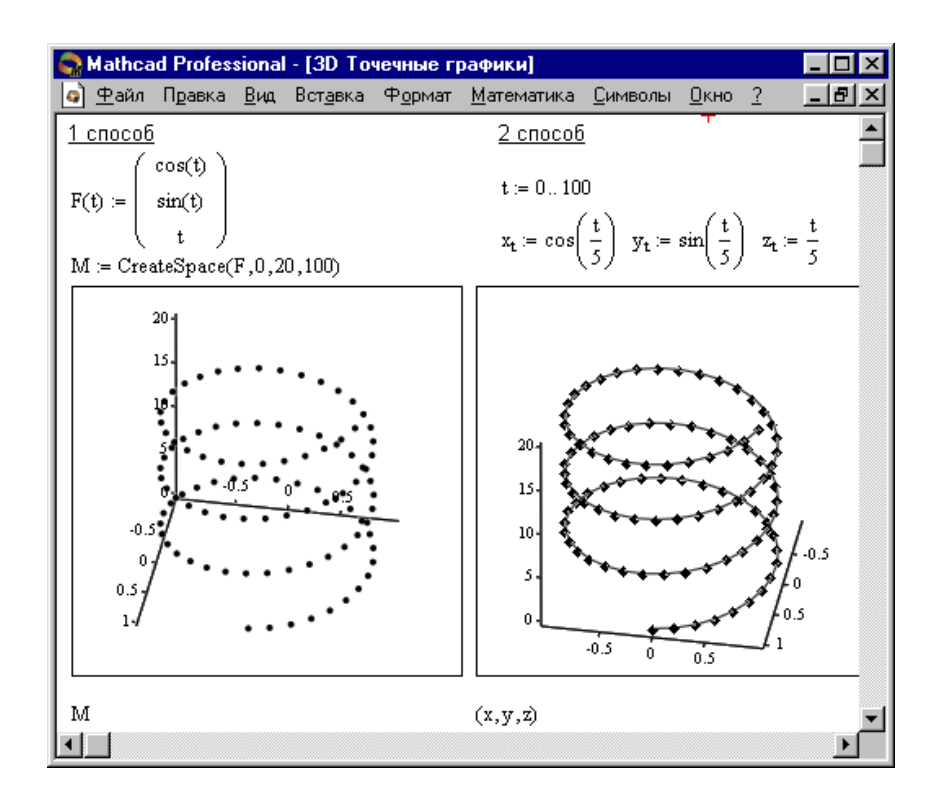

Рис. 5 Побудова 3D Точкових графіків

Приклад використання функції *CreateMesh* для побудови 3D-графіків наведений на Рис. 5, спосіб 1. На Рис. 5 побудована та сама поверхня різними способами, з різним форматуванням, причому зображені поверхні і під ними ті ж поверхні у вигляді контурного графіка. Така побудова здатна додати малюнку велику наочність.

Нерідко поверхні і просторові криві представляють у вигляді крапок, чи кружечків або інших фігур. Такий графік створюється операцією **Вставка**   $\Rightarrow$  **Графік**  $\Rightarrow$  3D Точковий, причому поверхня задається параметрично – за допомогою трьох матриць (*X, Y, Z*) (див. Рис 5, спосіб 2), а не однієї, як у прикладі на Рис 3. Для визначення вихідних даних для такого виду графіків використовується функція *CreateSpace* (див. Рис. 5, спосіб 1).

# **CreateSpace (***F* **,** *t***0,** *t***1,** *tgrid***,** *fmap***)**

Повертає вкладений масив трьох векторів, що представляють *х*-, *у*-, і *z*координати просторової кривої, визначеною функцією *F*. *t*0 і *t*1 – діапазон зміни змінної, *tgrid* – розмір сітки змінної, *fmap* – функція відображення. Усі параметри, за винятком *F*, - факультативні.

### **Створення анімаційного кліпу**

MathCAD має вбудовану змінну FRAME, чиє єдине призначення керування *анімаціями*:

- Створити об'єкт, вигляд якого залежить від FRAME.
- Переконатися, що встановлено режим автоматичного розрахунку (**Математика Автоматичне Обчислення**).
- Вибрати Вид  $\Rightarrow$  Анімація для виклику однойменного діалогового вікна.
- Вкласти в пунктирний прямокутник, що виділяє, частину робочого документа, яку потрібно анімувати.
- Встановити нижні і верхні границі FRAME ( **Від:** і **До:**).
- У поле **Швидкість** ввести значення швидкості відтворення (кадрів/сек).
- Вибрати **Анімація**. Зараз анімація тільки створюється.
- Зберегти анімацію як АVI файл (**Зберегти як**).
- **•** Відтворити збережену анімацію **Вид**  $\Rightarrow$

Використовуючи можливості математичного середовища MathCAD до розв'язання задач поставлених у даній магістерській роботі, будуть промодельовані та візуалізовані основні результати.

#### <span id="page-33-0"></span>**2.2 Розв'язання задачі Кеплера в середовищі MathCAD**

Алгоритм, за допомогою якого можна розв'язати систему диференціальних рівнянь у форматі MathCAD, складається з наступних етапів.

1) Задання вектора початкових умов

$$
Z1 := \begin{pmatrix} 1 \\ 0 \\ 0 \\ 0 \\ 2 \cdot \pi \cdot 1.2 \end{pmatrix}
$$

2) Задання координат фокуса еліпса

$$
Y0:=0 \qquad X0:=0
$$

3) Задання вектор-функції, що повертає значення перших похідних

$$
D(t, z) := \begin{bmatrix} z_1 \\ z_2 \\ \hline z_3 \\ \hline z_4 \\ \hline z_2 \\ \hline z_3 \\ \hline z_4 \\ \hline z_2 \\ \hline \left[ (z_0)^2 + (z_2)^2 \right]^2 \end{bmatrix}
$$
  
\n
$$
i \text{ rowK, B } \text{skux } \text{unykaer}
$$
  
\n
$$
N := 5000
$$
  
\naHHui 
$$
TMMacoBoro \text{ irrep}
$$
  
\n
$$
T_{\text{finish}} := 2.5
$$

4) Задання кількості точок, в яких шукається розв'язання системи диференціальних рівнянь

#### N:=5000

5) Задання правої границі тимчасового інтервалу, на якому шукається

$$
T_{\text{finish}} := 2.5
$$

розв'язання системи диференціальних рівнянь

6) Розв'язання системи диференціальних рівнянь

$$
Z := \text{rkfixed}(Z1, 0, T_{\text{finish}}, N, D) \tag{34}
$$

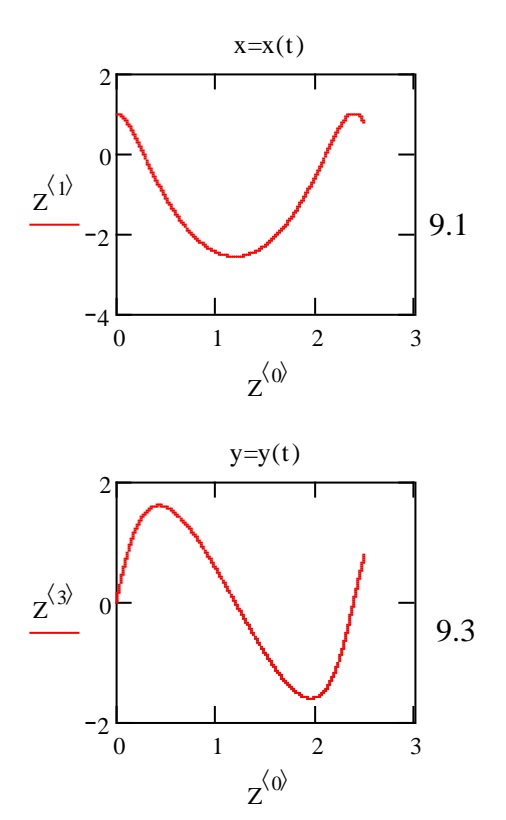

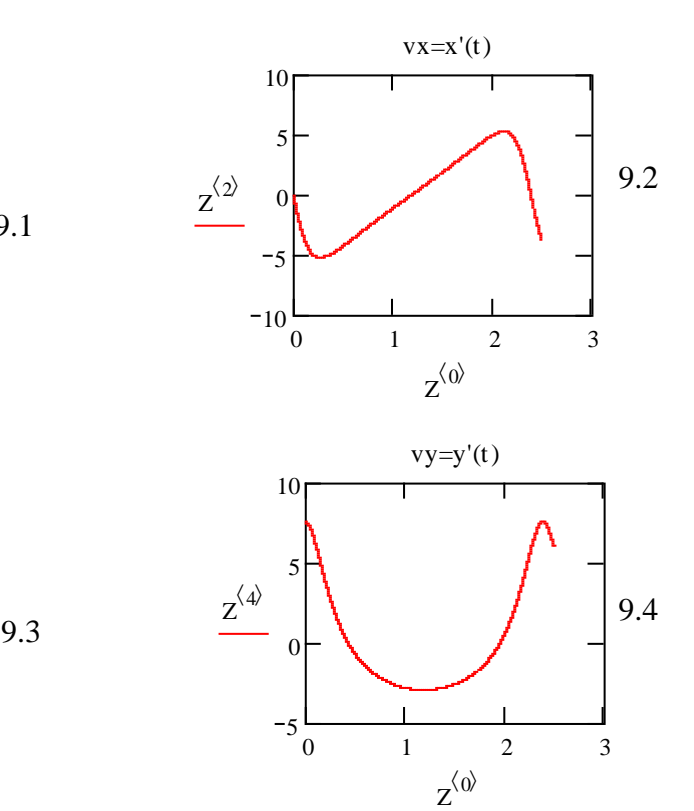

# 7) Побудова кінематичних характеристик руху (рис. 9.1–9.5)

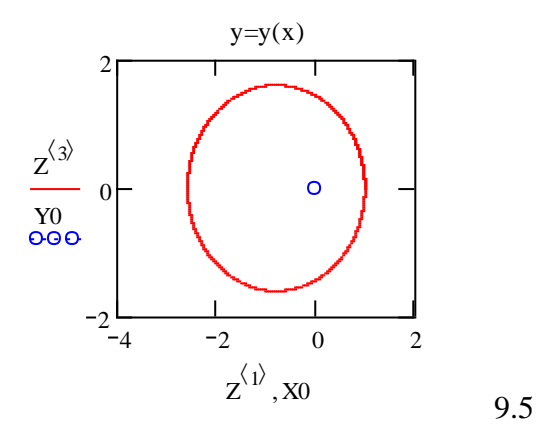

Рис. 9 Побудова кінематичних характеристик руху

8) Розрахунок ексцентриситету орбіти

а) Виділення колонок, що містять залежності *x*(*t*), *y*(*t*)

$$
X := Z^{\langle 1 \rangle} \qquad \qquad Y := Z^{\langle 3 \rangle}
$$

б) Визначення мінімального і максимального елементів масивів *X*, *Y*

 $Min_X := min(X)$   $Max_X := max(X)$  $Min_Y := min(Y)$   $Max_Y := max(Y)$ 

в) Розрахунок довжини півосей еліпса

a := 
$$
\frac{\text{Max\_X} - \text{Min\_X}}{2}
$$
  
b :=  $\frac{\text{Max\_Y} - \text{Min\_Y}}{2}$   
a = 1.786  
b = 1.604

г) Розрахунок ексцентриситету еліпса здійснюється за допомогою виразу

наведеного нижче

$$
\mathbf{e} := \sqrt{1 - \left(\frac{b}{a}\right)^2} \quad \text{if } a \ge b
$$
\n
$$
\sqrt{1 - \left(\frac{a}{b}\right)^2} \quad \text{if } a < b
$$

Результат обчислення дає:

 $e = 0.44$ 

#### <span id="page-36-0"></span>**2.3 Перевірка другого закону Кеплера**

Для перевірки другого закону Кеплера необхідно порівняти площі описані радіус-вектором за рівні проміжки часу, використовуючи значення кінематичних характеристик руху тіла у гравітаційному полі, отримані розрахунковим розв'язання системи ДР (24), (25), збережені у матрицю *Z*. Пригадаємо, що розмірність матриці *Z*, що містить розв'язання системи ДР, *N*×5; нумерація колонок і рядків матриці починається з нульового значення; значення *t*,  $x(t)$ ,  $x'(t)$ ,  $y(t)$ ,  $y'(t)$  знаходяться відповідно в 0-му, 1-му, 2-му 3-му, 4-му колонках матриці.

Так як розв'язання рівнянь руху проводиться на рівномірній часовій сітці, то для задавання початкового і кінцевого значень часового інтервалу, впродовж якого розраховується площа сектора, описаного радіус-вектором, достатньо вказати номер відповідний рядку матриці *Z* і кількість використаних точок (тобто довжину тимчасового інтервалу).

При дуже малому кроці інтегрування  $\Delta t$  рівнянь руху (визначеною кількістю точок N, в яких шукаємо розв'язання системи ДР,  $\Delta t = T_{\text{finish}}/N$ ) площа, описана радіус вектором за час  $\Delta t$ , приблизно рівна площі трикутника з вершинами в точках (0,0),  $\big( \! \big( \mathbb{Z}^{\langle 1 \rangle} \big)_{\! n}, \big( \! \mathbb{Z}^{\langle 2 \rangle} \big)_{\! n} \big), \, \big( \! \big( \mathbb{Z}^{\langle 1 \rangle} \big)_{\! n+1}, \big( \mathbb{Z}^{\langle 2 \rangle} \big)_{\! n+1} \big)$ 1  $\left(Z^{(1)}\right)_{n+1}, \left(Z^{(2)}\right)_{n+1}\right)$  (рис. 10).

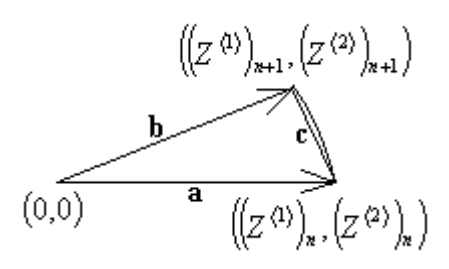

Рис. 10 Схематичне зображення координатного

#### трикутника для обчислення площі

Для розрахунку площі трикутника, в якого задані координати вершин, можна використати формулу Герона

$$
S = \sqrt{p(p-a)(p-b)(p-c)},
$$
\n(28)

де *p* – півпериметр трикутника, зображеного на рис. 10, *a*, *b*, *c* – довжини його сторін:

$$
a = \sqrt{\left[\left(Z^{\langle 1 \rangle}\right)_n\right]^2 + \left[\left(Z^{\langle 2 \rangle}\right)_n\right]^2} \,, \tag{29}
$$

$$
b = \sqrt{\left[ \left( Z^{\langle 1 \rangle} \right)_{n+1} \right]^2 + \left[ \left( Z^{\langle 2 \rangle} \right)_{n+1} \right]^2},
$$
\n(30)

$$
c = \sqrt{\left[\left(Z^{\langle 1\rangle}\right)_{n+1} - \left(Z^{\langle 1\rangle}\right)_n\right]^2 + \left[\left(Z^{\langle 2\rangle}\right)_{n+1} - \left(Z^{\langle 2\rangle}\right)_n\right]^2} \ . \tag{31}
$$

Проте програма обчислення площі сектора, описаного радіус-вектором, стає більш компактною, якщо використовувати вмонтовану в середовище MathCAD функцію, що обчислює векторний добуток трьохвимірних векторів. Як відомо з аналітичної геометрії, площа трикутника, зображеного на рис. 10, дорівнює

$$
S = \frac{1}{2} \left| \left[ \vec{a} \times \vec{b} \right] \right|,\tag{32}
$$

тому алгоритм обчислення площі сектора, описаного радіус-вектором, реалізується наступною послідовність дій:

1. Задання початкового моменту часу і довжини тимчасового інтервалу.

2. Присвоєння координатам вектора *a*  $\overline{a}$ , відповідні значення координат орбіти (*z* = 0), в момент часу  $(Z^{(0)})_n$  $\left\langle \rho\right\rangle _{n}$  .

3. Присвоєння координатам вектора *a*  $\overline{a}$ , відповідні значення координат орбіти (*z* = 0), в момент часу  $(Z^{(0)})_{n+1}$ .

4. Обчислення площі трикутника *S* , описаного радіус-вектором на тимчасовому інтервалі  $\left\|Z^{\langle 0\rangle}\right\|_n, \left\|Z^{\langle 0\rangle}\right\|_{n+1}\right].$ 

Для реалізації цього алгоритму документ, описаний в попередньому розділі, необхідно доповнити наступними рядками.

1) Задання номера початкової точки, починаючи з якої проводиться

$$
N_{\text{Start}} := 900
$$

обчислення площі, описаної радіус-вектором

2) Задання кількості точок, по яких обчислюється площа, описана

$$
N_{Length} := 200
$$

3) Програма для обчислення площі, яка реалізує описаний вище алгоритм

радіус-вектором

Пізніше, задаючи різні початкові значення номеру початкової точки, можна переконатись в тому, що значення змінної *S* з визначеною точністю

ОПисаної радіус-вектором

\nількості точок, по яких об

\nМLength := 200

\nля обчислення площі, яка

\nючи різні початкові значен

\nь в тому, що значення змін

\nS.

\nŠ:

\n
$$
S_n := \begin{cases} s \leftarrow 0 \\ K \leftarrow 0 \\ K \leftarrow 0 \\ K \leftarrow 1 \\ K \leftarrow i \text{ otherwise} \\ K \leftarrow i \text{ otherwise} \\ K \leftarrow i \text{ otherwise} \\ K \leftarrow i \text{ otherwise} \\ \begin{cases} Z_{K,1} \\ Z_{K,3} \\ 0 \end{cases} \\ x1 \leftarrow \begin{pmatrix} Z_{K,1} \\ Z_{K,3} \\ 0 \end{pmatrix} \\ s \leftarrow |x1 \times x2 \cdot 0.5 + s \\ s = 0.37887595 \end{cases}
$$

залишається

 $S = 0.37887599$ 

Отримуємо:

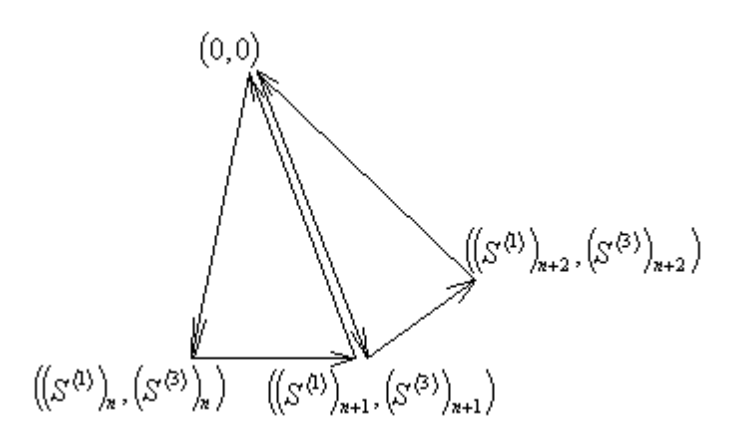

Рис. 11 Схематичне зображення координатного трикутника для обчислення траєкторії тіла

Цікавим є не тільки обчислення площі сектора, описаного радіусвектором, але й можливість зобразити даний сектор на рисунку разом з траєкторією тіла. Але, проаналізувавши цю задачу, виявляємо відому обмеженість графічних можливостей MathCAD, який дозволяє зображати на рисунках тільки функціональні залежності. Засобів, що дозволяють намалювати замкнену фігуру довільної форми і залити її вибраним кольором, розробники MathCAD, на жаль, не передбачили. Але вихід із даної ситуації все-таки існує. Він полягає в тому, щоб послідовно намалювати кожний із секторів, описаних радіус-вектором за час  $\Delta t$ . Для побудови послідовності секторів необхідно сформувати двохвимірний масив *S*1, який має координати вершин послідовних трикутників, описаний радіус вектором (рис. 11), і потім побудувати графік залежності, заданої у вигляді таблиці.

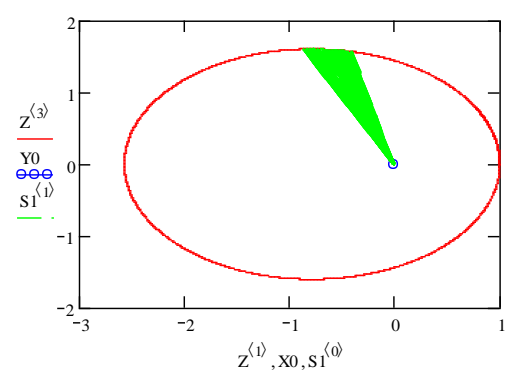

Рис. 12 Зображення орбіти, синій кружечок фокус еліпса, і зображений сектор, описаний радіус-вектором

Потім побудувати на одному кресленні орбіту, відмітити фокус еліпса, і намалювати сектор, описаний радіус-вектором (рис. 12). Текст відповідної програми, який слід добавити в раніше створений документ.

```
S1 := \vert k \leftarrow 0K \leftarrow i - N_{Length} if i > N_{Length} - 1K \leftarrow i otherwise
      S_{k,0} \leftarrow 0S_{k, 1} \leftarrow 0S_{k,0} \leftarrow Z_{K,1}S_{k,1} \leftarrow Z_{K,3}k \leftarrow k + 1S_{k,0} \leftarrow Z_{K+1,1}S_{k,1} \leftarrow Z_{K+1,3}k \leftarrow k + 1S_{k,0} \leftarrow 0S_{k, 1} \leftarrow 0k \leftarrow k + 1S_{k,0} \leftarrow Z_{K+1,1}S_{k,1} \leftarrow Z_{K+1,3}k \leftarrow k + 1for i \in N_{Stat} \cdot N_{Start} + N_{Length}S
```
Отже, в даному параграфі була розглянута задача двох тіл, наведено алгоритм, за допомогою якого можна розв'язати систему диференціальних рівнянь, а також проведено перевірку другого закону Кеплера, при цьому необхідно було порівняти площі описані радіус-вектором за рівні проміжки часу, використовуючи значення кінематичних характеристик руху тіла у гравітаційному полі.

#### <span id="page-41-0"></span>**2.4 Розв'язання задачі трьох тіл в середовищі MathCAD**

При розв'язанні будемо вважати, що тіло знаходилось в точці з радіусвектором  $\vec{r} = (r, 0)$ , швидкість тіла направлена вертикально вверх  $\vec{v} = (0, v)$ .

1. Задаємо координати центрів тяжіння

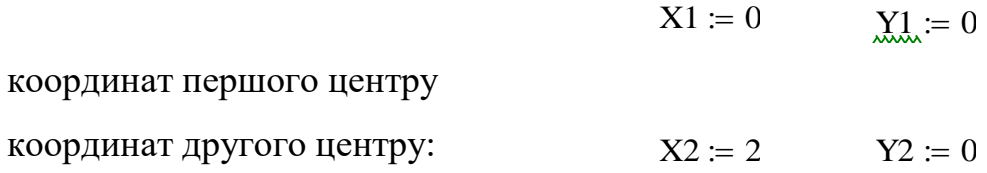

2. Задаємо маси центрів тяжіння

$$
M1 := 2 \qquad \qquad M2 := 1
$$

3. Обчислення значень потенціалу

$$
\underline{K}_{xx} := \frac{M2}{M1} \qquad K = 0.5
$$

задаємо кількостей вузлів сітки:

 $n = 43$  k = 0... n - 1 j = 0... n - 1

задаємо початкові і кінцеві координати

- $\pi$ 1  $\sigma$   $\sigma$ по осі *ОY:*  $y1 := Y1 - 2$   $y2 := Y2 + 2$
- крок по осі *ОХ:* x  $x2 - x1$ n  $:=$ крок по осі  $OY$ :  $\Delta y$  $y2 - y1$ n  $\dot{=}$

значення координат по осі  $OX:$   $x_k \coloneqq x1 + \Delta x \cdot k$ 

значення координат по осі  $OY$ :  $y_j = y1 + \Delta y \cdot j$ 

3a<sub>Д</sub>аемо потенціал: 
$$
U(x,y) := \frac{-1}{\sqrt{(X1-x)^2 + (Y1-y)^2}} - \frac{K}{\sqrt{(X2-x)^2 + (Y2-y)^2}}
$$

обчислення значень потенціалу у вузлах сітки:  $\mathbf{M_{k,\:j}}\coloneqq\mathrm{U(x_{k},y_{j})}$ 

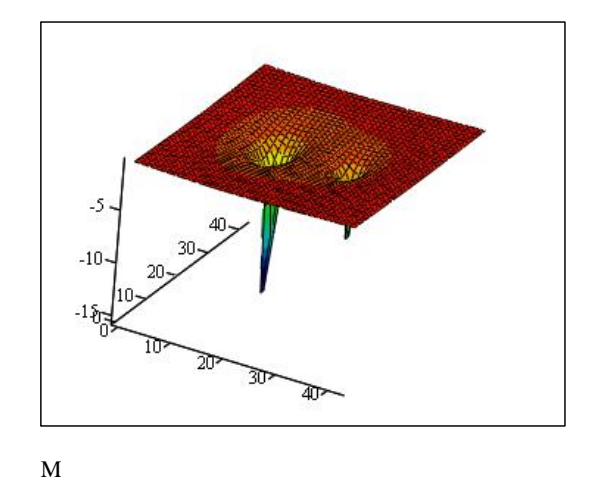

Рис. 14. Загальний вигляд потенціалу

Проведемо моделювання орбіти для небесного тіла. Для цього:

задамо початкові координати тіла: г $x := -1$  гу $:= 0$ 

задамо кінетичну енергію тіла:  $\Delta W = 0.5$ 

задамо повну енергію тіла:  $E = U(x,0) + \Delta W$ 

Рис. 15. Карта ліній рівня потенціалу

обчислення швидкості тіла: 
$$
\underline{W} := \pi \sqrt{8 \cdot \Delta W}
$$
  $V = 6.283$   
задамо швидкості тіла:  $vx := 0$   $vy := V$   
задамо вектор початкових умов:  $z := \begin{pmatrix} rx \\ vx \\ vy \\ ry \\ vy \end{pmatrix}$ 

задамо вектор-функцію, що повертає значення похідних системи ДР другого порядку (системи рівнянь руху):

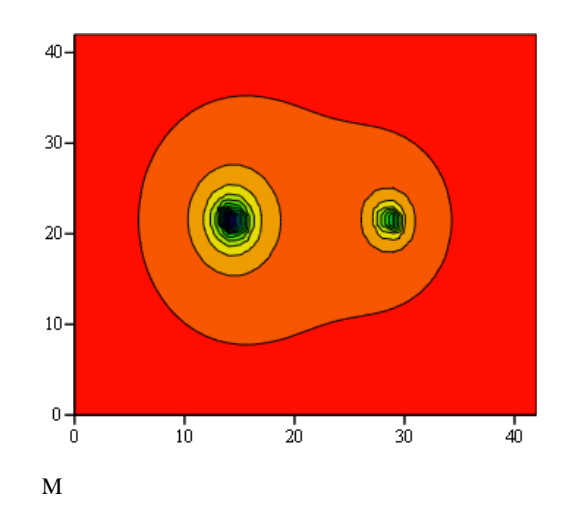

45 D(t z) z1 4 2 z0 z0 2 z2 2 3 2 4 2 Kz<sup>0</sup> X 2 z0 X 2 2 z2 Y2 2 3 2 z3 4 2 z2 z0 2 z2 2 3 2 4 2 Kz2 Y2 z0 X 2 2 z2 Y2 2 3 2 

знаходження результату ДР на інтервалі [0;2]: R := rkfixe $(z,0,2,10^4$ ,D $)$ 

визначення розмірності матриці R: i = 0..rows(R) – 1

обчислення повної енергії системи на кожному кроці інтегрування:

$$
\mathbf{E} = \left[ \frac{-1}{\sqrt{\left(x_1 - \mathbf{R}^{(1)}\right)^2 + \left(y_1 - \mathbf{R}^{(3)}\right)^2}} - \frac{\mathbf{K}}{\sqrt{\left(x_2 - \mathbf{R}^{(1)}\right)^2 + \left(y_2 - \mathbf{R}^{(3)}\right)^2}} \right] + \left[ \frac{\left(\overrightarrow{\mathbf{R}^{(2)}}\right)^2 + \left(\overrightarrow{\mathbf{R}^{(4)}}\right)^2}{8 \cdot \pi^2} \right]
$$

$$
\Delta E_i \coloneqq \frac{E_0 - E_i}{E_0} \cdot 100
$$

обчислення відносної похибки:

Якщо величина відносної похибки рівна нулю, то це означає, що повна енергія системи зберігається, і відповідно, розв'язання системи ДР стабільне. Побудуємо графік залежності відносної похибки від часу.

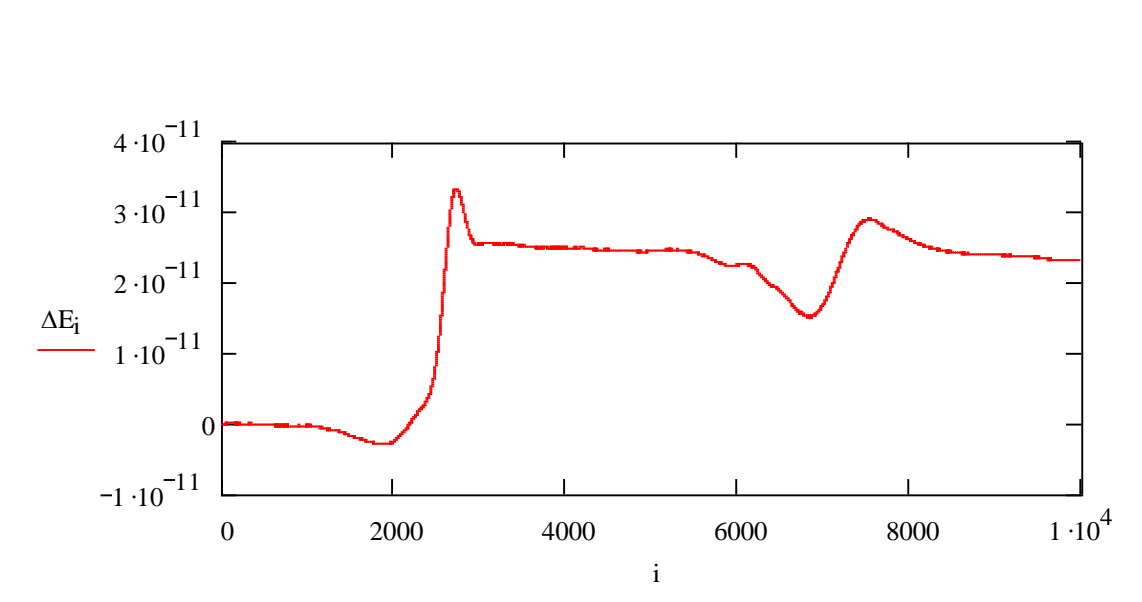

Рис. 16 Графік залежності відносної похибки від часу

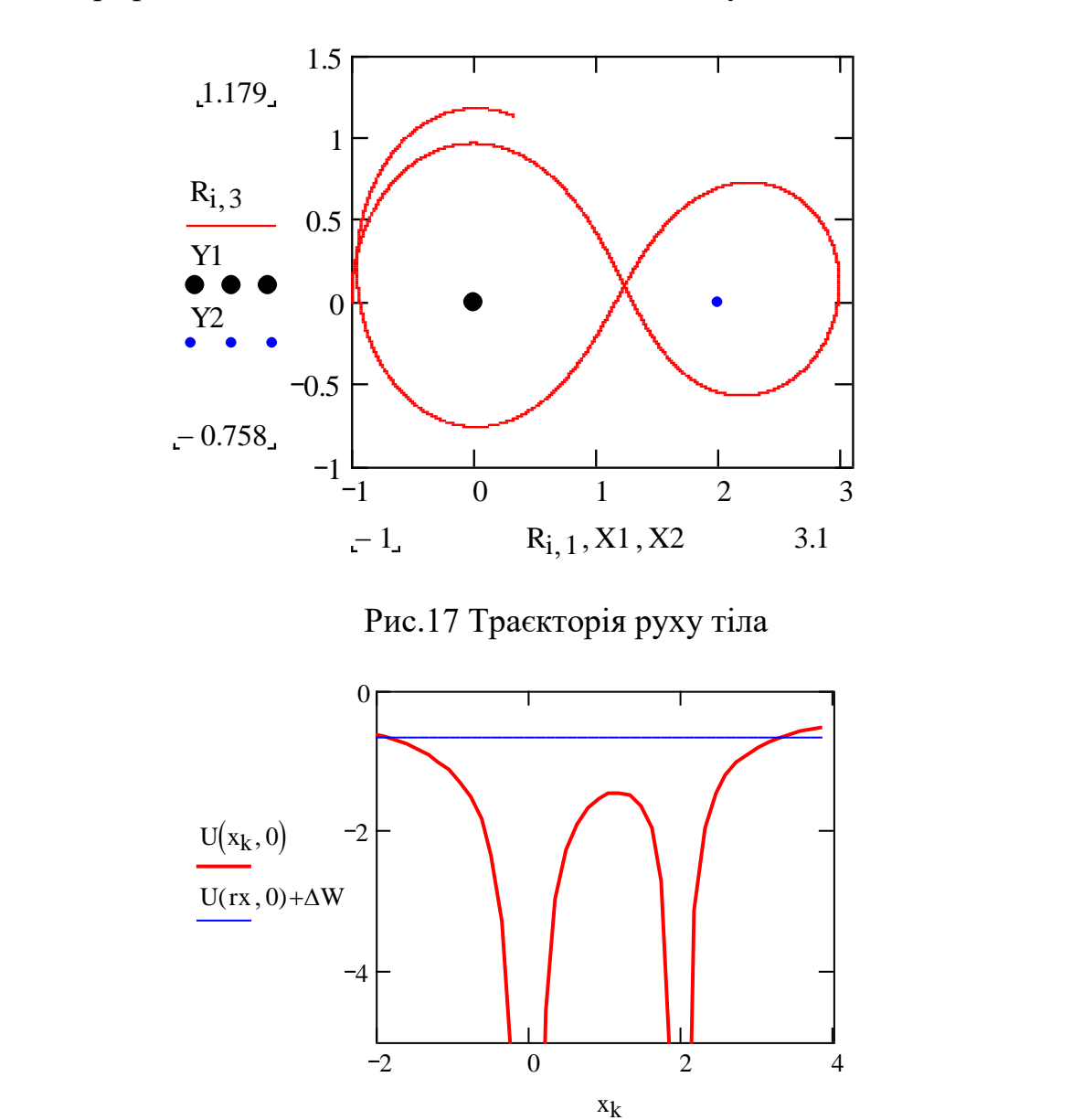

Рис. 18. Переріз потенціалу U(x,y) площиною OXY. Додатково зображений рівень повної енергії (горизонтальна лінія)

#### при  $\triangle W = 0.5$  i rx=-1

Розв'язання задачі трьох тіл в середовищі MathCAD дозволяє моделювати та візуалізувати рух трьох тіл у просторі. Як видно процес моделювання може бути складним, і результати представляються у вигляді графіків, які відображають координати тіл у залежності від часу.

Для прикладу, нами розглянуто можливий графік руху трьох тіл. Нехай ми маємо систему з трьох тіл, і ми хочемо відобразити їх рух у тривимірному просторі. Ці графіки надають можливість аналізувати та розуміти рух трьох тіл у системі, їх взаємодію та траєкторії. Це вимагає конкретизації додаткових параметрів або вимоги до графіків.

#### <span id="page-47-0"></span>**2.5 Аналіз отриманого розв'язку**

Відомо, що в розглянутій системі можуть виникати хаотичні режими руху. Продемонструємо це, надаючи невеликий по величині приріст початковому значенню координати *x* і побудуємо дві траєкторії руху на одній координатній площині.

задамо вектор початкових умов:

$$
z1 := \begin{pmatrix} rx + 10^{-2} \\ vx \\ ry \\ vy \end{pmatrix}
$$

знаходження рішення ДР на інтервалі $[0;2]$ :

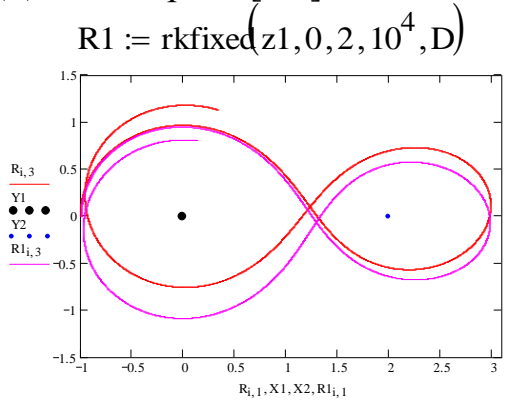

Рис. 19 Траєкторії руху тіл

Як бачимо, при малому прирості значення початкової координати відбувається зміщення траєкторій. Обчислимо величину цього зміщення.

Величина зміщення така:

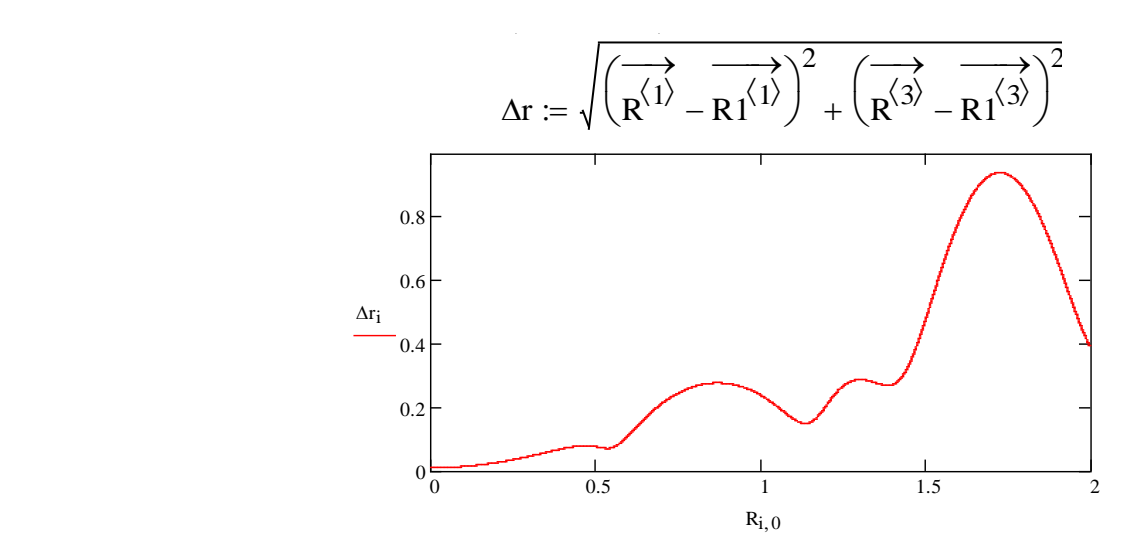

Рис. 20. Залежність відстані між траєкторіями близькими в момент часу t=0.

Більш детально розглянемо фінітний рух навколо двох центрів тяжіння. Задамо детально параметри. Та проаналізуємо всі утворені їх форми.

маси тіл залишимо без змін:  $M1 = 2$  M2 = 1 K = 0.5 задамо початкові координати тіла: rx 0.47 ry 0 задамо кінетичну енергію тіла:  $\Delta W = 1.8$ задамо повну енергію тіла:  $E = U(x,0) + \Delta W$ обчислення швидкості тіла: V 8W V 11.922

задамо швидкості тіла: <sub>xxx</sub>:= 0 <sub>xyx</sub>:= V

$$
z := \begin{pmatrix} rx \\ vx \\ ry \\ vy \end{pmatrix}
$$

задамо вектор початкових умов:

знаходження результату ДР на інтервалі $[0;2]$ : R.:= rkfixed $\langle$ z,0,2,10 $^4$ ,D $\rangle$ 

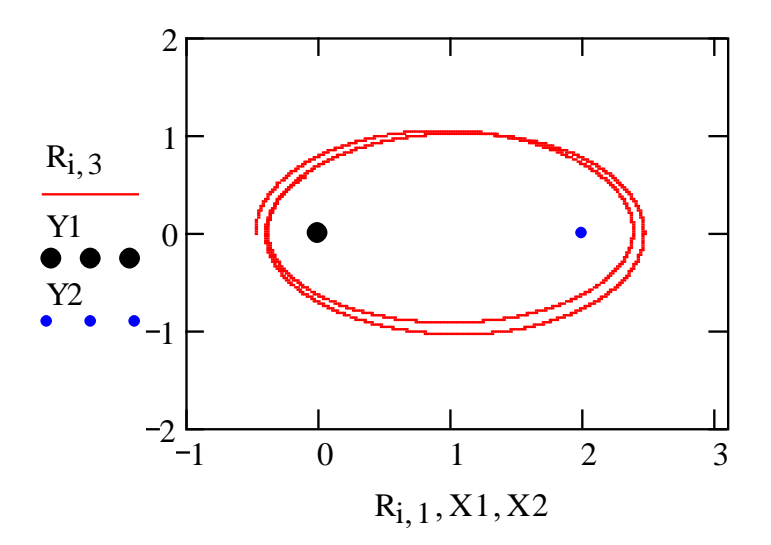

Рис. 23 Траєкторія руху тіла

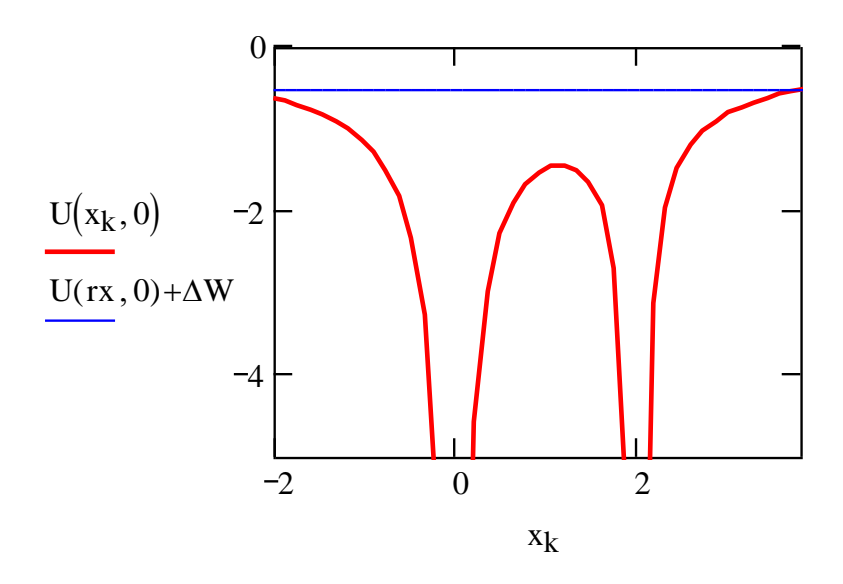

Рис. 24 Розташування рівня повної енергії при  $\Delta$ W=1.5 і x=-1.5

Отже при фінітному русі навколо двох центрів тяжіння форма орбіти має еліптичний характер. Причому ексцентриситет цієї орбіти однозначно визначається початковими умовами та може мати досить різний характер (стиск по осях еліпса).

Цікаво змоделювати фінітний рух навколо другого центру тяжіння. Для цього задамо параметри.

маси тіл залишимо без змін  $M1 = 2$  M2 = 1 K = 0.5 задамо початкові координати тіла: rx 1.7 ry 0 задамо кінетичну енергію тіла:  $\Delta W = 0.5$ задамо повну енергію тіла:  $E = U(x,0) + \Delta W$ обчислення швидкості тіла: V 8W V 6.283 задамо швидкості тіла:  $\max_{\mathbf{X}\mathbf{X}}:=\mathbf{0}$   $\max_{\mathbf{X}\mathbf{X}}:=\mathbf{V}$ задамо вектор початкових умов:

$$
z := \begin{pmatrix} rx \\ vx \\ ry \\ ry \\ vy \end{pmatrix}
$$

знаходження результату ДР на інтервалі[0;0.14]:

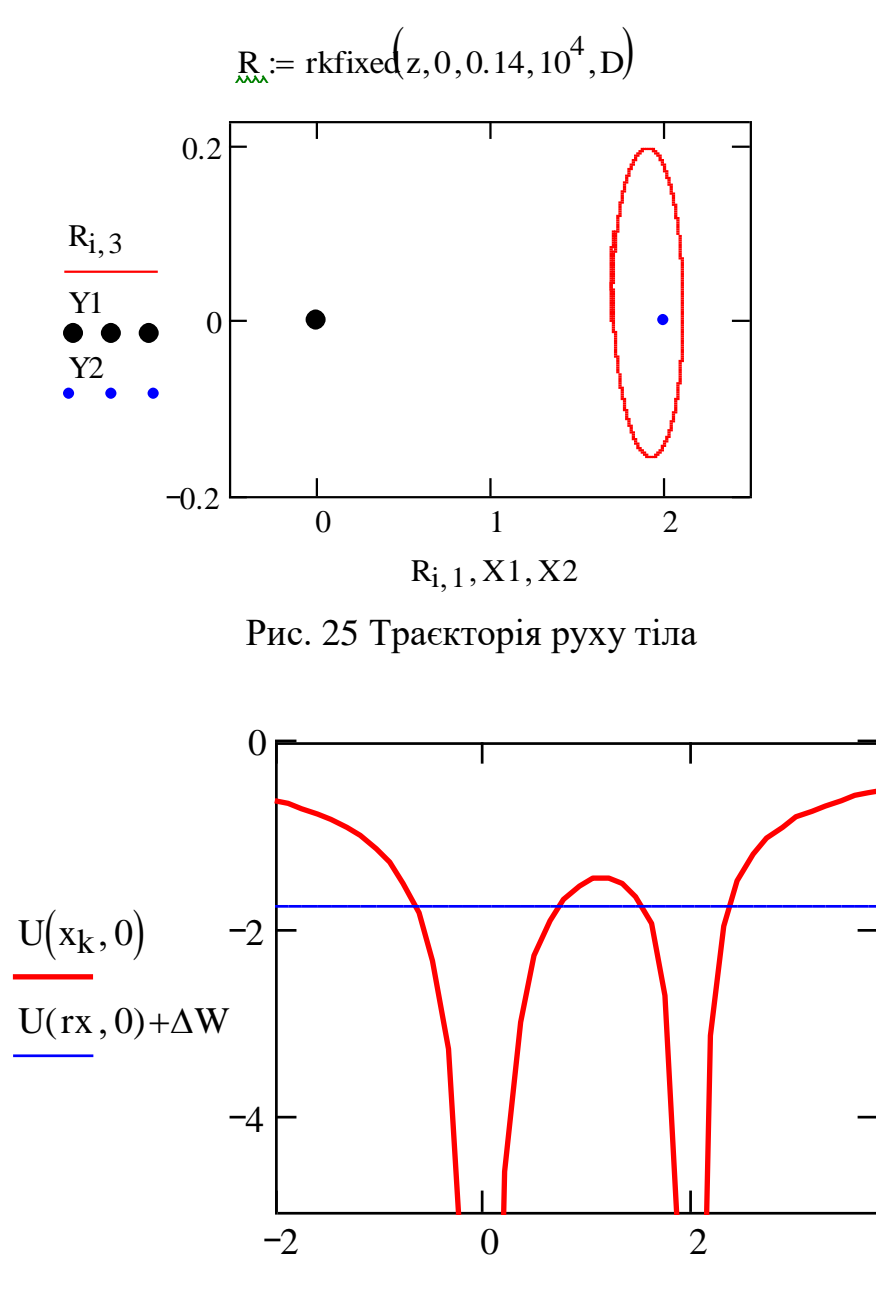

xk

Рис. 26. Розташування рівня повної енергії при ∆W=1.5 і x=-1.5

Аналогічно можемо дослідити і коловий рух навколо першого центру тяжіння. Як і вище скористаємося цим же алгоритмом.

Задамо конкретні параметри задачі:

маси притягуючих центрів: <u>M1</u> = 2 M2 = 1·10<sup>-3</sup> K M2 M1  $=$  $K = 5 \times 10^{-4}$ початкові координати тіла:  $\max_{\text{XX}} = -1 \quad \text{XX} = 0$ швидкості тіла:  $\max_{\text{XX}} = 0$   $\max_{\text{XX}} = 2\pi$ 

вектор початкових умов:

$$
z := \begin{pmatrix} rx \\ vx \\ ry \\ vy \end{pmatrix}
$$

вектор-функції зворотного значення перших змінних системи ДР 2-ого порядку (системи рівнянь руху):

$$
D(x, z) = \begin{bmatrix} z_1 \\ \frac{-4 \cdot \pi^2 (z_0)}{\left[ (z_0)^2 + (z_2)^2 \right]^2} & \frac{4 \cdot \pi^2 \cdot K \cdot (z_0 - x_2)}{\left[ (z_0 - x_2)^2 + (z_2 - x_2)^2 \right]^2} \\ \frac{-4 \cdot \pi^2 (z_2)}{\left[ (z_0)^2 + (z_2)^2 \right]^2} & \frac{4 \cdot \pi^2 \cdot K \cdot (z_2 - x_2)}{\left[ (z_0 - x_2)^2 + (z_2 - x_2)^2 \right]^2} \end{bmatrix}
$$

знаходження результату ДР на інтервалі [0;2]:

 $R :=$  rkfixed  $z$ , 0, 2, 10<sup>4</sup>, D)  $\lambda$ 

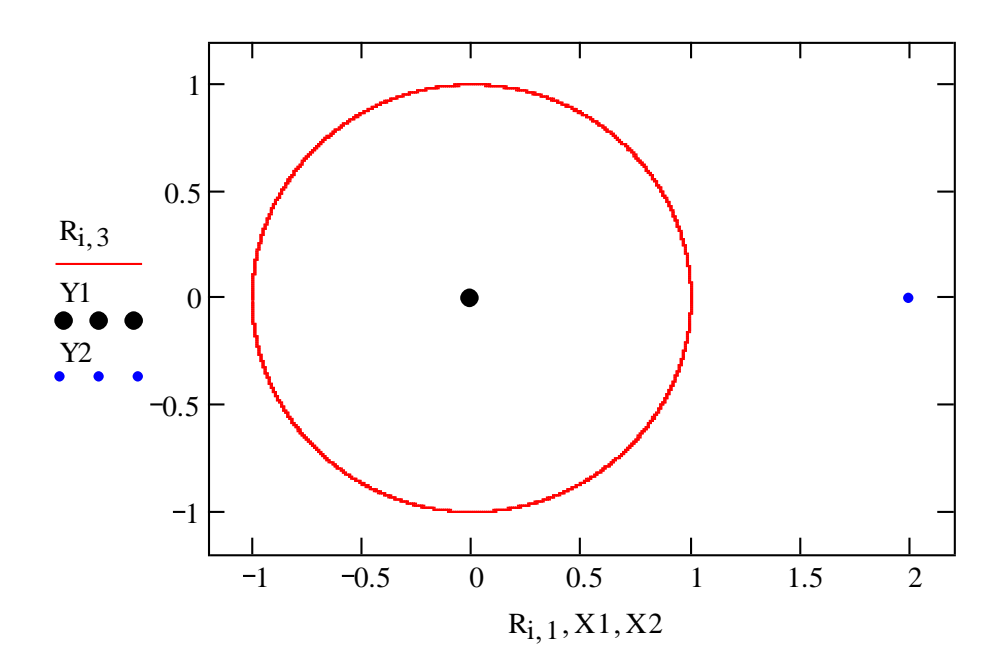

Рис. 27 Траєкторія руху тіла

При фінітному русі в задачі трьох тіл утворюються колова орбіта. Це дає нам можливість узагальнити та зробити висновки.

Бачимо, колова орбіта є особливим випадком еліптичної орбіти, де ексцентриситет рівний нулю і рух тіла є коловим. Це вказує на те, що тіло рухається відносно одного з центрів тяжіння у стійкій та регулярній орбіті.

Наявність колової орбіти свідчить про те, що взаємодія гравітаційних сил між тілами та їх взаємодія утримує тіло у цій орбіті, забезпечуючи баланс між центробіжною та відцентровими силами. У випадку колової орбіти навколо одного з центрів тяжіння, точні початкові умови грають ключову роль у визначенні форми та параметрів цієї орбіти. Колова орбіта може виникнути у системі трьох тіл, де два тіла виявляють тенденцію обертатися навколо спільного центру мас. Це дозволяє зберегти кількість руху та утримати тіло в коловій орбіті.

Тому знання орбіти є важливим явищем у системі трьох тіл, яке дозволяє розуміти стійкість та регулярність руху в умовах складної взаємодії гравітаційних сил. Це є фундаментальним для астрономічних та космічних досліджень та може бути використано для вивчення руху небесних об'єктів у всесвіті.

#### <span id="page-52-0"></span>**Висновки до розділу 2**

Отже, в даному розділі було розглянуті всі задача трьох тіл, а саме було проведено моделювання вигляду орбіти на основі аналізу отриманого розв'язку.

Показано, що рух тіл може мати інфінітний характер. Фінітний рух навколо двох центрів тяжіння, фінітний рух навколо другого центру тяжіння та коловий рух навколо першого центру тяжіння – модифікації орбіт, які корегуються заданням початкових умов вихідної задачі.

### <span id="page-53-0"></span>**РОЗДІЛ 3. МЕТОДИЧНІ АСПЕКТИ РОЗВ'ЯЗАННЯ ЗАДАЧІ КЕПЛЕРА ТА ЗАДАЧІ ТРЬОХ ТІЛ З ВИКОРИСТАННЯМ СИСТЕМ КОМП'ЮТЕРНОЇ МАТЕМАТИКИ**

### <span id="page-53-1"></span>**3.1. Аналіз предметної та ключових компетентностей на уроках фізики**

Застосування цифрових технологій в усіх сферах життя – одна із вимог сучасності. Світ змінюється, змінюються форми та методи навчання. В умовах сьогодення, коли весь світ охопила пандемія, цифрові технології стали вирішальними для організації дистанційної та змішаної форми навчання [1]. Інформаційні технології − це потужний засіб навчання, який ще є багатофункціональним. Згідно навчальної програми з предмету «Фізика та астрономія» навчання фізики і астрономії здійснюється на компетентнісних засадах і передбачає формування ключових і предметних компетентностей учнів. В процесі вивчення навчального предмету «Фізика і астрономія» здійснюється формування ключових компетентностей, необхідних кожній сучасній людині для її життєдіяльності, а саме: спілкування державною мовою, математична компетентність, основні компетентності у природничих науках і технологіях, інформаційно-цифрова компетентність, уміння вчитися впродовж життя.

На уроках фізики окрім засвоєння фундаментальних теоретичних знань здобувачі освіти мають виконувати експерименти. Фізика – це експериментальна наука і тому потребує проведення ряду фізичних дослідів. Для формування і розвитку практичного досвіду в учнів особливе місце займає демонстрація експерименту та виконання лабораторних робіт. Проведення експериментів на уроках дає можливість продемонструвати фізичні закони в дії в більш доступній формі, експериментально дослідити фізичні явища, продемонструвати застосування фізичних явищ в науці та техніці, краще вмотивувати здобувачів освіти до вивчення предмету. Сучасні кабінети фізики, в більшості випадків, не мають належного матеріального

забезпечення для можливості проведення всіх необхідних експериментів, обладнання − застаріле або не працює.

Комп'ютерне моделювання можна використовувати як альтернативу реальному фізичному досліду. Створюється імітаційна модель фізичного процесу чи явища яке досліджується. Для цього не потрібне спеціальне лабораторне обладнання, а достатньо мати комп'ютерну техніку та програмне забезпечення. В кожній комп'ютерній моделі задаються математичні параметри, які близькі до реальних фізичних величин, тому результат симуляції буде близький до реальних фізичних експериментів. Комп'ютерний експеримент реалізується на основі діяльнісного підходу. Він передбачає безпосередню участь здобувачів освіти, зокрема вибір параметрів експерименту для заданої моделі фізичного процесу і це, безумовно, стимулює розвиток предметної компетентності з фізики. Комп'ютерні симулятори можна використовувати для закріплення отриманих знань, підготовки до реального експерименту під час дистанційного та змішаного навчання.

Проведення фізичних дослідів на уроках є можливим, якщо:

✓ наявне усе необхідне обладнання;

✓ вчитель заздалегідь перевірив справність усього обладнання та виконав тестове налаштування, але й це не дає 100 % гарантії вдалого виконання експерименту під час уроку;

✓ під час проведення досліду не потрібно зупиняти процес для детального вивчення (для цього краще використовувати комп'ютерну модель);

✓ часові обмеження уроку не впливають на виконання досліду;

✓ фізичний процес перебігає помітно в реальному часі (для симуляцій можна прискорювати та сповільнювати час);

✓ дослід є не шкідливим для здоров'я людини (комп'ютерна модель цього обмеження не має);

✓ фізичні параметри системи є реальними і їх можна задавати вручну (дуже великі або малі значення деяких параметрів системи не впливає на роботу комп'ютерної симуляції);

✓ виконавець експерименту володіє правилами експлуатації складних приладів та установок. Зрозуміло, що повністю відмовлятися від стандартного експерименту на уроках фізики недоречно, але інколи для якісного проведення уроку доцільно використовувати і комп'ютерний експеримент, особливо в умовах змішаного та дистанційного навчання. Слід пам'ятати, що моделювання фізичних процесів за допомогою комп'ютера у лабораторному експерименті мало сприяє формуванню в учнів експериментаторських умінь та навичок. Учні повинні вміти працювати з реальними фізичними приладами, збирати експериментальні установки та користуватись вимірювальними приладами. Мотиваційний компонент предметної компетентності – усвідомлення значущості і цінності фізики в сучасній життєдіяльності, розуміння її ролі в житті людини. На сьогоднішній день спеціальні сайти та навчальні платформи пропонують у вільному доступі лабораторні симулятори з фізики [3].

У середовищі MathCAD за допомогою комп'ютерного моделювання, є можливість створити додатки, які дозволяють вивчати рух матеріальної точки, молекул та осциляторів, явище дифракції на щілинах різних форм. В програмних додатках є можливість задавати необхідні параметри та візуалізувати процес.

Особливого значення комп'ютерне моделювання набуває при вивченні астрономії, зокрема розділу небесної механіки. В даній кваліфікаційній роботі продемонстровано можливість використання математичного пакету Mathcad для моделювання фізичних задач небесної механіки у профільному навчанні фізики.

### <span id="page-56-0"></span>**3.2 Рекомендації щодо проведення практичних занять, лабораторних робіт та домашніх завдань з використанням систем комп'ютерної математики**

Використання обчислювальних методів та програмного забезпечення для навчання студентів та учнів розв'язувати задачі Кеплера та задачі трьох тіл може значно полегшити процес навчання і зробити ці складні фізичні концепції більш доступними. Наведемо основні відомі методи та програми, які можна використовувати:

- Системи комп'ютерної математики: Використання програмних пакетів, таких як MATLAB, Mathematica, Python з бібліотеками SciPy і NumPy, дозволяє студентам та учням проводити чисельні обчислення та моделювання руху планет, використовуючи вбудовані функції та інструменти для аналізу даних.
- Спеціалізовані програми для астрономії: Існують програми, спеціально розроблені для астрономічних обчислень, такі як Stellarium для вивчення небесних об'єктів та Celestia для віртуальних подорожей крізь космос.
- Веб-програми та інтерактивні сайти: На деяких веб-сайтах та платформах доступні інтерактивні демонстрації та симуляції, які дозволяють користувачам експериментувати з рухом планет та системами трьох тіл без необхідності встановлення спеціалізованого програмного забезпечення.
- $\bullet$  Комп'ютерні ігри: Деякі ігри, такі як Kerbal Space Program, дозволяють гравцям експериментувати з космічними подорожами та вивчати фізику руху об'єктів у космосі.
- Відкриті навчальні ресурси: Відкриті онлайн-курси, відеолекції та навчальні матеріали, які надаються університетами та навчальними організаціями, можуть містити вправи та завдання для вивчення задач Кеплера та задач трьох тіл.
- Моделювання та симуляції: Використання програм для чисельного моделювання та симуляцій дозволяє створити віртуальні лабораторії, де

студенти та учні можуть експериментувати з різними сценаріями руху планет та небесних об'єктів.

 Задачі та проекти: Створення завдань та проектів, які вимагають використання обчислювальних методів для розв'язання задач Кеплера та задач трьох тіл, може сприяти активному навчанню і розвитку аналітичних навичок.

При використанні цих методів і програмне забезпечення можна створити інтерактивне та цікаве навчання, яке допоможе студентам та учням краще розуміти фізичні закони, які керують рухом планет та небесних об'єктів, і розв'язувати складні завдання.

Проведення практичних занять, лабораторних робіт та домашніх завдань з використанням систем комп'ютерної математики може бути ефективним методом для навчання задачі Кеплера та задачі трьох тіл. Наведемо деякі основні рекомендації щодо організації таких занять.

#### **Практичні заняття**:

- Розгляньте конкретні завдання або задачі, які можна виконати на комп'ютері з використанням системи комп'ютерної математики.
- Проводьте демонстрації та практичні вправи на комп'ютерах, щоб студенти могли спостерігати та експериментувати з фізичними явищами.
- Забезпечте студентам інструкції щодо виконання завдань та допомагайте їм при необхідності.

### **Лабораторні роботи**:

 Розробляйте лабораторні роботи, які передбачають використання системи комп'ютерної математики для вивчення руху планет та систем трьох тіл.

 Включайте аналіз отриманих даних та висновки до звітів студентів.

 Спонукайте студентів до самостійного дослідження та експериментування.

### **Домашні завдання**:

- Задайте домашні завдання, які передбачають виконання обчислень та аналіз за допомогою системи комп'ютерної математики.
- Давайте студентам завдання для власних досліджень та проектів, що використовують програмне забезпечення.

### **Спільна робота та обговорення**:

- Заохочуйте студентів спільно вирішувати завдання та обговорювати результати.
- Організовуйте обговорення результатів лабораторних робіт під час занять.

### **Доступ до ресурсів**:

- Забезпечте доступ студентів до необхідного програмного забезпечення та ресурсів для виконання завдань.
- Поясніть, як використовувати систему комп'ютерної математики та де знаходяться корисні матеріали для вивчення.

### **Постійне вдосконалення**:

- Постійно оновлюйте завдання та матеріали на основі отриманих досвідів та змін у програмах навчання.
- Розгляньте можливість використання нових функцій та інструментів системи комп'ютерної математики.

Загалом, використання системи комп'ютерної математики у практичних та лабораторних заняттях дозволяє студентам більш глибоко розуміти фізичні концепції, розвивати навички чисельного моделювання та аналізу даних, і зробити навчання цікавішим та практичнішим.

Розроблення методичних підходів та навчальних матеріалів для ефективного викладання задачі Кеплера та задачі трьох тіл з використанням системи комп'ютерної математики може бути цікавим завданням для майбутніх вчителів фізики та астрономії. ми можемо рекомендувати наступну послідовність кроків, які можна врахувати при розробці таких матеріалів:

- 1. Обґрунтування використання системи комп'ютерної математики. Необхідно починати з обґрунтування, чому використання системи комп'ютерної математики є важливим для вивчення задачі Кеплера та задачі трьох тіл. Відзначте переваги цього підходу, такі як можливість візуалізації, чисельного моделювання та обчислюваної точності.
- 2. Аргументуємо вибір системи комп'ютерної математики. Для цього опишіть, яку конкретну систему комп'ютерної математики ви обираєте для використання у навчанні. Поясніть її переваги та можливості в порівнянні з іншими.
- 3. Визначте мету та завдання уроку/курсу. Сформулюйте чітку мету та завдання навчання. Наприклад, метою може бути "вивчення руху планет за законами Кеплера та аналіз системи трьох тіл", а завданнями - "розв'язання задачі Кеплера чисельним методом" або "моделювання руху трьох тіл у системі".
- 4. Задайте структуру та та рекомендуйте методику навчання. Розгляньте, як буде організований процес навчання. Розподіліть матеріал на окремі уроки або теми. Визначте послідовність кроків для вивчення та розуміння задачі Кеплера та задачі трьох тіл. Використовуйте активні методи навчання, такі як розв'язання задач, обговорення та практичні вправи.
- 5. Практична реалізація основа навчання, вимагає наведення прикладів та вправ. Підготуйте приклади та вправи для студентів, які демонструють застосування системи комп'ютерної математики для розв'язання задачі Кеплера та задачі трьох тіл. Надайте їм змогу виконати чисельні обчислення та аналіз результатів.
- 6. Обов'язкова візуалізація. Використовуйте можливості системи комп'ютерної математики для створення візуалізацій, які допоможуть студентам краще розуміти фізичні процеси. Наприклад, побудуйте анімації руху планет або графіки траєкторій.
- 7. Проведіть оцінювання та контроль знань. Визначте способи оцінювання знань студентів, наприклад, через тестування, лабораторні роботи або проекти. Поясніть критерії оцінювання та оцінювальні завдання.
- 8. Проводьте постійне вдосконалення матеріалів. Постійно оновлюйте та вдосконалюйте навчальні матеріали з урахуванням нових можливостей системи комп'ютерної математики та змін у програмах навчання.

Розробка таких методичних підходів та навчальних матеріалів може сприяти покращенню якості викладання фізики та астрономії, робити ці науки більш доступними та цікавими для студентів і підготовлювати їх до більш глибокого розуміння фізичних законів та астрономічних явищ.

#### <span id="page-61-0"></span>**Висновки до розділу 3**

Надано інформацію про ефективне впровадження комп'ютерного моделювання у навчальний процес з фізики. Цей метод сприяє збагаченню предметних знань та розвитку ключових компетентностей учнів. Його використання сприяє зрозумінню складних фізичних концепцій, розвитку аналітичних та творчих навичок, а також підвищує мотивацію та інтерес до вивчення фізики. Комп'ютерне моделювання є потужним інструментом, який дозволяє навчити учнів практичним навичкам та застосувати їх у вирішенні реальних фізичних завдань. Цей підхід може бути ключовим у покращенні якості освіти та підготовці учнів до сучасного світу науки та технологій.

## <span id="page-62-0"></span>**ВИСНОВКИ**

- 1. Розглянуті задачі двох та трьох тіл небесної механіки. Проведено аналіз літературних джерел заданої тематики.
- 2. Отримано та розв'язано системи рівнянь для задачі двох та трьох тіл.
- 3. Проведено перевірку другого закону Кеплера, використовуючи графічні можливості MathCAD.
- 4. Показано, що рух тіла в задачі трьох тіл може мати фінітний та інфінітний характер. Фінітний рух навколо двох центрів тяжіння, фінітний рух навколо другого центру тяжіння та коловий рух навколо першого центру тяжіння – модифікації орбіт, які корегуються заданням початкових умов вихідної задачі.
- 5. Продемонстровано можливість використання математичного пакету Mathcad для моделювання фізичних задач небесної механіки у профільному навчанні фізики.

### <span id="page-63-0"></span>**СПИСОК ВИКОРИСТАНОЇ ЛІТЕРАТУРИ**

- 1. Боярчєнко І.Ф., Гулак Ю.К., Раздемаха Г.С., Сандалова Е.В. Астрономія. Київ : Вища школа, 1976. 320 с.
- 2. Чепрасов В.Г., Практикум з курсу загальної астрономії : навч. посіб. Київ : Рад. школа, 1976. 254 с.
- 3. Климишин І.А. Астрономія : практикум. Львів : Світ, 1996. 248 с.
- 4. Астрономічний календар. https://www.mao.kiev.ua/calendar
- 5. Андріївський С.М., Климишин І.А. Курс загальної астрономії : навч. посіб. Одеса : Астропринт, 2007. 478 с.
- 6. Алєксєєва С.В., Гириловська І.В. Інформаційні технології в навчальновиховному процесі ПТНЗ : посібник. Київ : ІПТО НАПН України, 2015. 255 с.
- 7. Комп'ютерний експеримент на уроках фізики. Освітній портал Урок-UA [Електронний ресурс]. Режим доступу: https://urok-ua.com/kompyuterniyeksperimentna-urokah-fiziki/.
- 8. Шкільний навчальний експеримент з сайтом моделювань PHET. Блог мережної спільноти [Електронний ресурс]. Режим доступу: http://ukrainepthet.blogspot.com/.
- 9. Блог вчителя фізики Марченко О.А. «Квант знань» [Електронний ресурс]. Режим доступу:<https://goo.su/93ik>
- 10. Крячко І.П. Астрономічні бази даних для науки й освіти : метод. посіб. Київ : Наше небо, 2013. 55 с.
- 11. Крячко І.П. Астрономія 11 клас. Методичний посібник для вчителя. Київ : Наше небо, 2013. 202 с.
- 12. Крячко І. Астрономія. Плани-конспекти уроків. 11 клас / за ред. І. Крячко. Київ : Редакції газет природничо-математичного циклу. 2014. 112 с.
- 13. Крячко І. Нове в астрономії : книга для вчителя та учня. Київ : Шк. світ, 2013. 104 с.
- 14. Шаромова В.Р. Фізика та астрономія у школі. Позакласні заходи : посібник. Тернопіль : Підручники і посібники, 2008. Ч. І. 224 с.
- 15. Александров Ю.В., Грецький А.М., Пришляк М.П. Астрономія. 11 клас : Книга для вчителя. Xарків : Веста, 2005. 256 с.
- 16. [Українська Астрономічна Асоціація](https://web.archive.org/web/20140516233336/http:/ukrastro.org.ua/) Громадське об'єднання астрономів України.
- 17. [Astronomical Net of Ukraine](http://astronomy.net.ua/) [\[Архівовано](https://web.archive.org/web/20130425054648/http:/astronomy.net.ua/) 25 квітня 2013 у [Wayback](https://uk.wikipedia.org/wiki/Wayback_Machine)  [Machine.](https://uk.wikipedia.org/wiki/Wayback_Machine)] Астрономічна мережа України.
- 18. [Heavens-Above](http://www.heavens-above.com/) [\[Архівовано](https://web.archive.org/web/20200918012735/https:/www.heavens-above.com/) 18 вересня 2020 у [Wayback Machine.](https://uk.wikipedia.org/wiki/Wayback_Machine)] підбірка астрономічних інструментів для спостережень на нічному небі.
- 19. (англ.) [The Planetary Society](https://web.archive.org/web/20051224033131/http:/www.planetary.org/home/) сайт [Планетарного товариства.](https://uk.wikipedia.org/w/index.php?title=%D0%9F%D0%BB%D0%B0%D0%BD%D0%B5%D1%82%D0%B0%D1%80%D0%BD%D0%B5_%D1%82%D0%BE%D0%B2%D0%B0%D1%80%D0%B8%D1%81%D1%82%D0%B2%D0%BE&action=edit&redlink=1)
- 20. (англ.) [NASA's Planetary Photojournal](http://photojournal.jpl.nasa.gov/index.html) [\[Архівовано](https://web.archive.org/web/20150719083201/http:/photojournal.jpl.nasa.gov/index.html) 19 липня 2015 у [Wayback Machine.](https://uk.wikipedia.org/wiki/Wayback_Machine)] — колекція космічних знімків від НАСА.
- 21. (англ.) [Portal to the Universe](http://www.portaltotheuniverse.org/) [\[Архівовано](https://web.archive.org/web/20200903021324/http:/www.portaltotheuniverse.org/) 3 вересня 2020 у [Wayback](https://uk.wikipedia.org/wiki/Wayback_Machine)  [Machine.](https://uk.wikipedia.org/wiki/Wayback_Machine)] — цифровий портал у Всесвіт.
- 22. (англ.) [Astronomy](http://www.astronomy.com/) [\[Архівовано](https://web.archive.org/web/20080516044017/http:/www.astronomy.com/) 16 травня 2008 у [Wayback Machine.](https://uk.wikipedia.org/wiki/Wayback_Machine)] американський астрономічний журнал.
- 23. (англ.) [Sky and Telescope](http://skyandtelescope.com/) [\[Архівовано](https://web.archive.org/web/20200225060405/http:/skyandtelescope.com/) 25 лютого 2020 у [Wayback](https://uk.wikipedia.org/wiki/Wayback_Machine)  [Machine.](https://uk.wikipedia.org/wiki/Wayback_Machine)] — американський науково-популярний журнал з астрономії.
- 24. (англ.) [The Astronomer](http://www.theastronomer.org/index.html) [\[Архівовано](https://web.archive.org/web/20160514032914/http:/www.theastronomer.org/index.html) 14 травня 2016 у [Wayback](https://uk.wikipedia.org/wiki/Wayback_Machine)  [Machine.](https://uk.wikipedia.org/wiki/Wayback_Machine)] — американський науково-популярний журнал з астрономії.
- 25. [Видатні астрономи середньовіччя](http://wol.jw.org/uk/wol/d/r15/lp-k/102012125) [\[Архівовано](https://web.archive.org/web/20161221003515/http:/wol.jw.org/uk/wol/d/r15/lp-k/102012125) 21 грудня 2016 у [Wayback Machine.](https://uk.wikipedia.org/wiki/Wayback_Machine)] // — 4.12.2012, с. 16—19.
- 26. [Нерозгадані таємниці Всесвіту](http://wol.jw.org/uk/wol/d/r15/lp-k/102009286) [\[Архівовано](https://web.archive.org/web/20161221003527/http:/wol.jw.org/uk/wol/d/r15/lp-k/102009286) 21 грудня 2016 у [Wayback](https://uk.wikipedia.org/wiki/Wayback_Machine)  [Machine.](https://uk.wikipedia.org/wiki/Wayback_Machine)] //— 8.09.2009, с. 16—18.
- 27. [Індекс статей на тему астрономії в онлайн-бібліотеці Товариства](http://wol.jw.org/uk/wol/d/r15/lp-k/1200270552)  [«Вартова башта»](http://wol.jw.org/uk/wol/d/r15/lp-k/1200270552) [\[Архівовано](https://web.archive.org/web/20161221004147/http:/wol.jw.org/uk/wol/d/r15/lp-k/1200270552) 21 грудня 2016 у [Wayback Machine.](https://uk.wikipedia.org/wiki/Wayback_Machine)]